# **Congratulations**

#### on purchasing your O2 Xda Flame.

In the following quick tour, you will learn about the basics and major features of your  $O<sub>2</sub>$  Xda Flame.

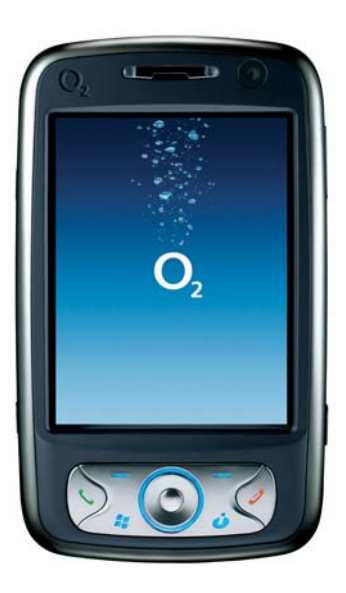

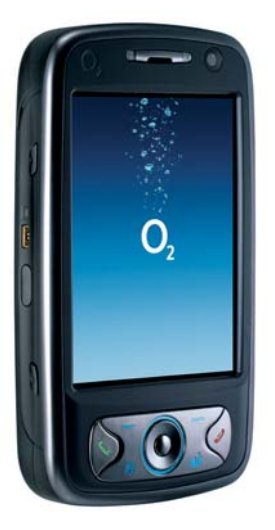

# **You are now Npowered!**

See how much more you can do with the Xda Flame. Featuring the NVIDIA® GoForce® 5500 GPU, the  $O<sub>2</sub>$  Xda Flame is your complete handheld – doubling up as a photo camera, video camcorder, movie player, music centre and console gaming device. Now you can experience:

- Smooth DVD-quality video
- Superior quality music
- Vivid, sharp photos
- Console-class 3D gaming
- Hours of multimedia indulgence with less drain on the battery

### **The Industry's Most Advanced Texturing Capabilities**

**High-res textures with GoForce 3D**

**High-res textures without GoForce 3D Complex Texture Blending with GoForce**

**Complex Texture Blending without GoForce**

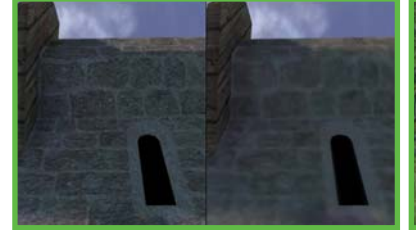

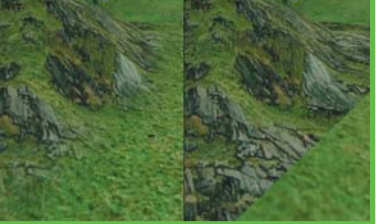

Images featuring GoForce graphics are taken from the game 'Siege' played on Xda Flame.

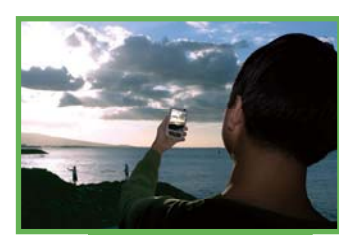

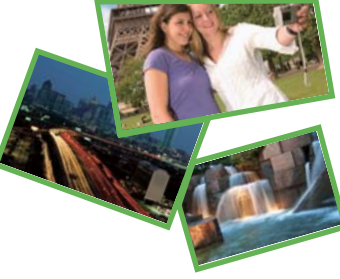

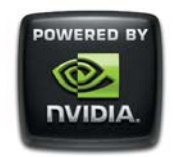

### **Win Fabulous Prizes!**

NVIDIA now makes it even more rewarding for you to share the totally unique sights and sounds of your life. Upload your photos and videos to the Xda Flame micro site. For more info on the promo details, visit:

### **www.SeeO2.com/flame**

You can also vote for what you think is the best image, and each week, the image with the most votes will be entered into a final draw to win fabulous prizes from NVIDIA.

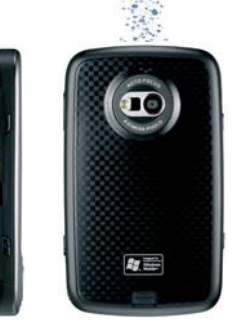

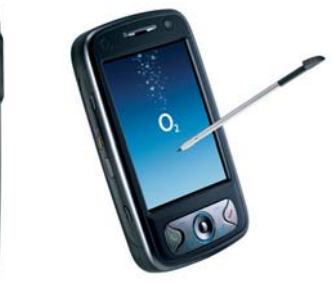

# in the box

**• O<sub>2</sub> Xda Flame**—your Windows Mobile-based Pocket PC phone.

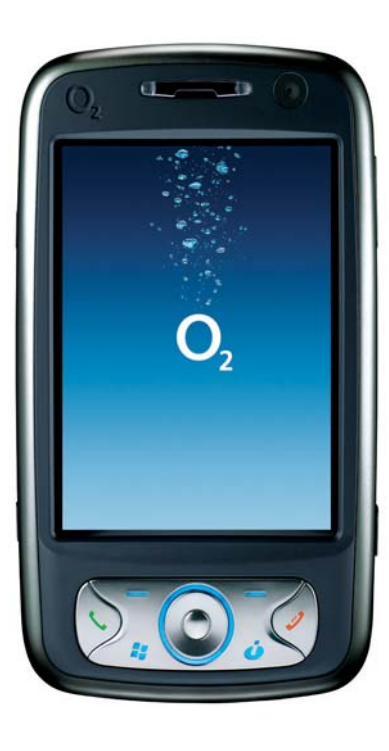

- **Stylus**—to operate the touch sensitive screen.
- **Battery**—to power your O<sub>2</sub> Xda Flame.

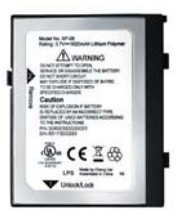

● **Universal AC adapter**—to charge the battery of your O<sub>2</sub> Xda Flame. It comes with 4 removable plugs that suit your needs.

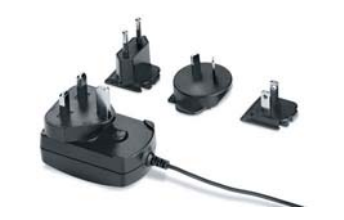

● **High Quality Stereo Wired Headset**—you can use it to answer, terminate or toggle between calls by pressing the button on the headset or listening to music or FM radio.

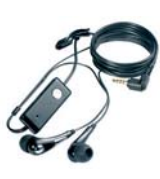

● **TV Out AV cable**—to connect your O<sub>2</sub> Xda Flame to a TV or projector.

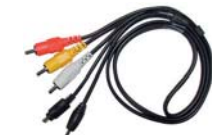

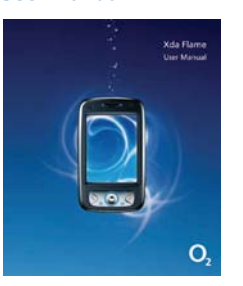

● **Mini USB Cable**—to connect your O<sub>2</sub> Xda Flame to your PC.

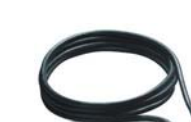

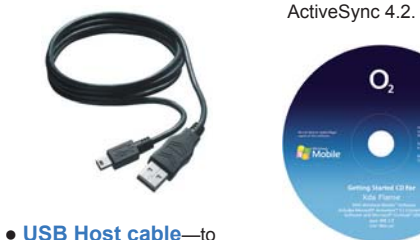

O,

● **Getting Started CD**— contains all necessary programs for your O2 Xda Flame, including

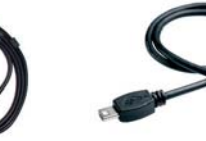

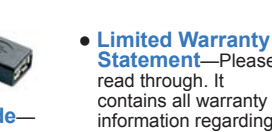

● **Quick Start Guide—**<br>● **User Manual b o Quick Start Guide—** ● This manual.

connect USB Flash drives to your O<sub>2</sub> Xda Flame.

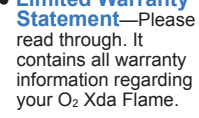

**BETER WARRANTY STATESES** 

Attraceura **COMPUTER TERRITORY** відніми со воним كالمعارضة المستود

O,

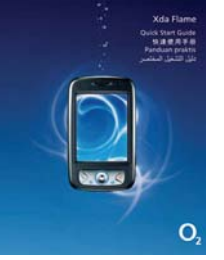

\*O2 may change the contents of the O2 Xda Flame box in the future. The images here are purely to illustrate what's in the box; the actual contents may look slightly different.

# grand tour I

**Before you start,** 

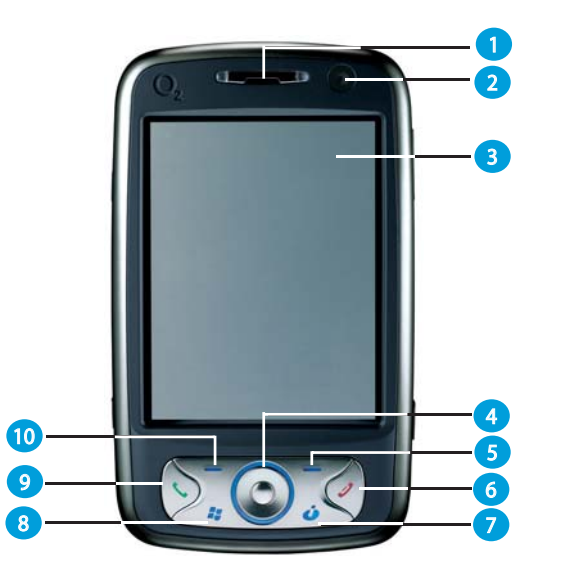

#### **1. LED Indicator**

The LED indicator indicates the status of your phone by showing different colors; Static Amber: the phone is being charged. Green: mobile network is detected.

Blue: Bluetooth is activated. Orange: Wireless LAN is activated.

#### **2. VGA CMOS camera**

Used for video calls.

#### **3. Touch screen**

Use the stylus to select items on the screen.

#### **4. Navigation pad**

Press to navigate up/down and right/left through any of the drop-down menus or program instructions; confirm your selection by pressing the center key.

#### **5. Right Soft key**

Press to access menus on the right.

#### **let's familiarize ourselves with the phone.**

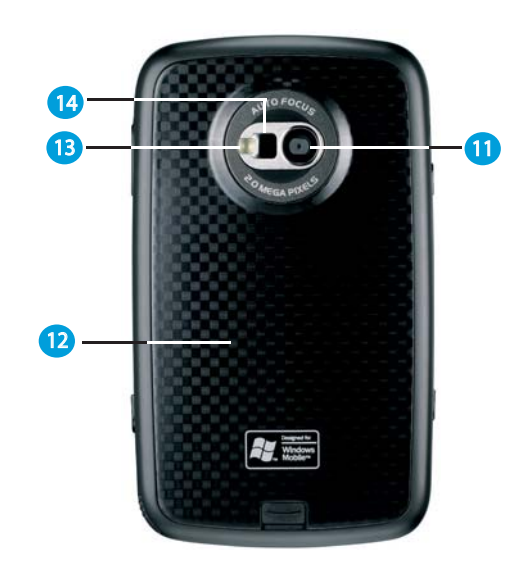

#### **6. End key**

Press to end a call or exit from application.

#### **7. Messaging key**

Quick access to Messaging application.

- **8. Windows Start menu** Press to bring up the Start menu.
- **9. Call key**

Press to make or receive a call, or press to launch Phone screen.

#### **10. Left Soft key**

Press to access menus on the left.

#### **11. Camera lens**

The CMOS camera supports 2-megapixel color photo and high quality video recording.

**12. Battery cover**

To remove or replace battery, push and slide out the battery cover.

**13. Flash light** White LED strobe flash.

**14. Self-portrait mirror**

The preview mirror for self-portrait.

# grand tour I

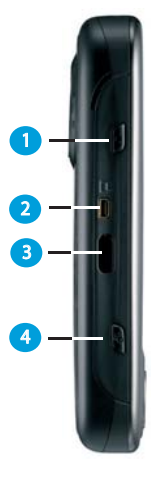

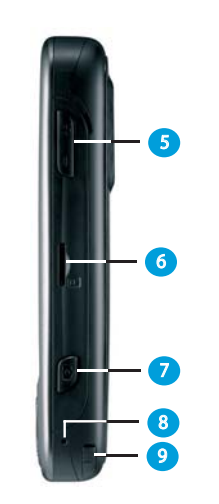

#### **1. Record key**

Press and hold to record a voice note. Press and release to immediately access **Notes.**

#### **2. TV Out**

To project images to a TV or projector, connect the plug and play TV out cable here.

#### **3. Infrared port**

This port allows you to exchange files or data with other devices wirelessly. Furthermore, if you install and activate the application software of the Remote Control function, the Infrared port will be the transmission port for the home electric equipment (eg. TV, DVD, and so on).

#### **4. Wireless Manager key**

Quick access to Wireless Manager Menu.

#### **5. Volume keys**

Press up / down to increase / decrease the volume.

#### **6. Micro SD Card slot**

Insert Micro SD card here. This is an optional accessory.

#### **7. Camera & Video key**

Press to launch the camera function and take a picture or high quality video.

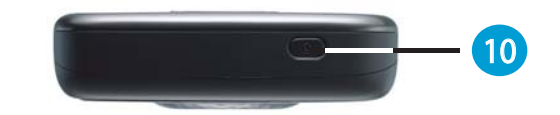

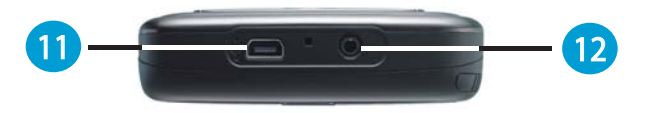

#### **8. Soft reset**

Press here with the stylus to soft reset your phone.

#### **9. Stylus & Stylus holder**

Storage place for your stylus when it is not in use.

#### **10. Power button**

Short Press : Enter sleep mode. Long Press : Turn on/off your phone.

#### **11. Mini-USB connector**

Use this connector to synchronize information with your desktop PC, transmit data or recharge the battery.

#### **12. Earphone plug**

Plug in the stereo headset and you can listen to FM radio, audio files or use the phone's hands-free kit.

#### **A** Please note

You can press Power button to enter sleep and lock mode to avoid activating the keypad/touch panel incidentally.

# grand tour II

**A standard Windows**

#### Status & icon area Start menu  $f(z)$  Start  $2740$ Monday<br>January 01, 2007 2:11 AM GO. **Phone off**  $0:$  Off Tap here to set owner information No unread messages ♠  $\blacksquare$ Tomorrow: No subject<br>6:00PM-7:00PM Main Display SRS EM a - Device unlocked **Contacts** Phone

Command bar

- **Windows Start menu**<br>Tap to bring up the Start menu.
- ● **Status & icon area**

Indicates your current mode and displays notification icons.

#### ● **Main Display**

Depending on the current mode or program, this area shows the major features of the mode. On the Today screen, this area contains shortcuts to certain programs.

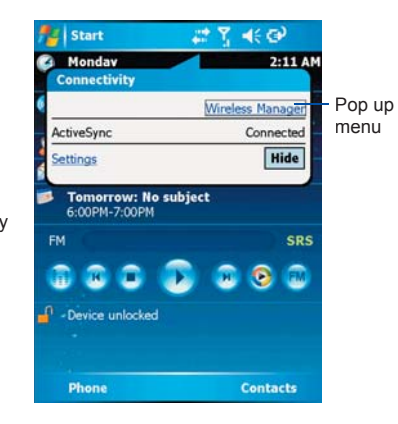

#### ● **Command bar**

Depending on the mode, this area contains different features such as input panel and commands to create or edit files.

#### ● **Pop up menu**

This allows you to quickly access an item. Tap on the icon and tap again to perform an action. To cancel it, tap other places on the screen.

### **Today Screen displays the following information:**

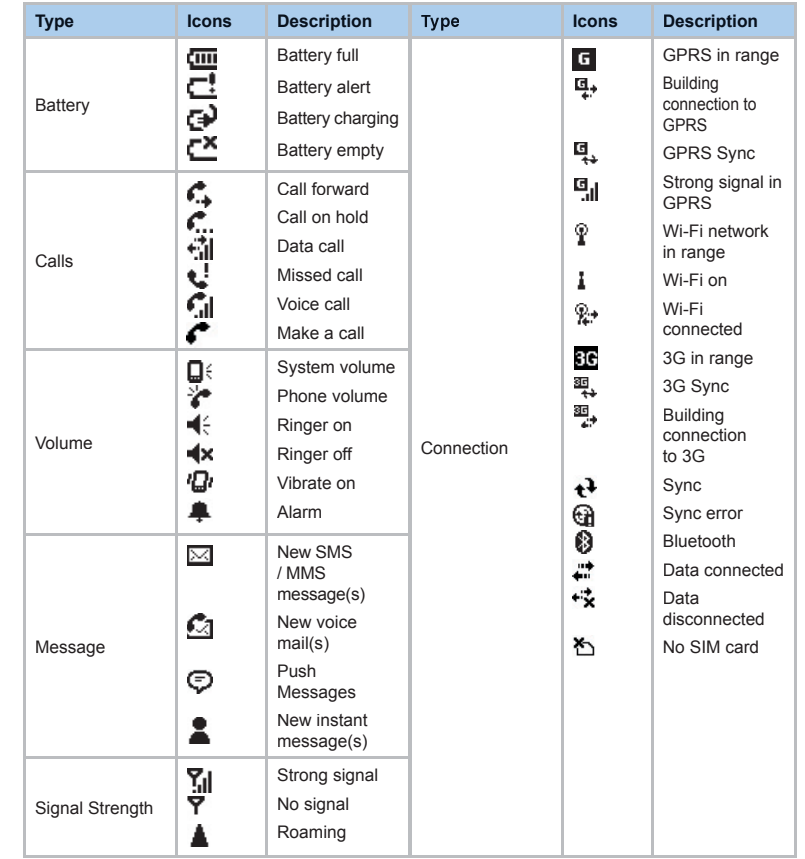

# get ready **Now, you need to do more than**

#### **Inserting SIM/USIM card and battery for first time use.**

Before inserting/removing a SIM/USIM card, please make sure that your  $O<sub>2</sub> Xda$ Flame is powered off and is not connected to any power supply via USB cable or AC

1. Remove the battery cover by gently pulling the clip downwards and then lift out the rear cover in the direction shown below.

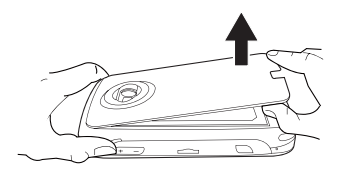

2. Unlock the SIM/USIM card holder by pushing it towards you and lifting it up.

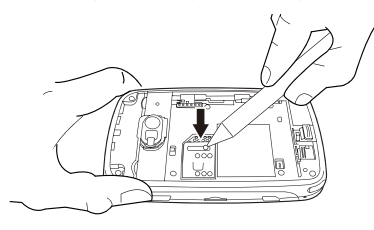

3. Insert the SIM/USIM card with the metallic part facing down and the clipped corner to the left.

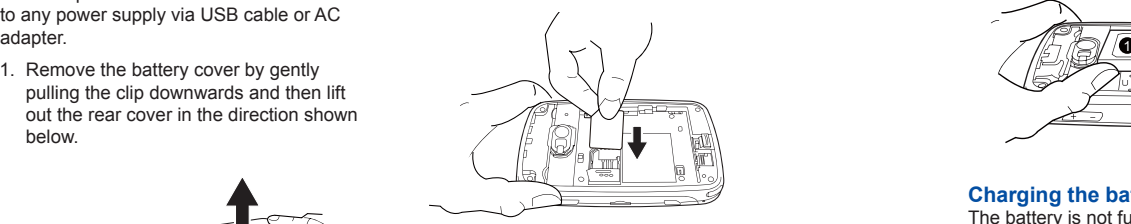

4. Gently press down the SIM/USIM card holder and lock it by sliding it away from you as shown below. Make sure the holder does not bounce back upwards.

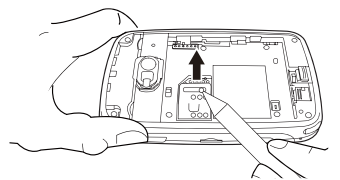

5. Slide the battery into place with the metal connectors facing down and away from you. Push down the back edge until it clips into place.

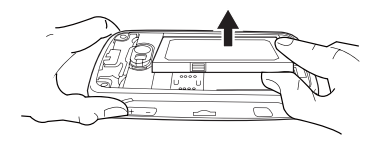

### **just read. Use your hands, and let's get your phone ready for use.**

6. Once the battery has been inserted, push the side facing you down until it clips into place (**1**). Slide the clip (**2**) on the right of the battery compartment towards the battery.

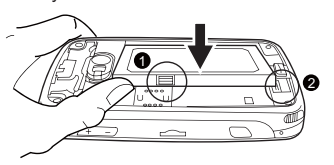

7. Slide the cover back into place and push down until it clicks.

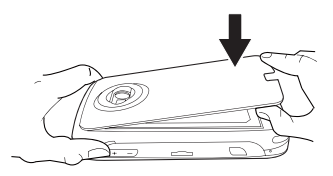

Note: Reverse the process to remove the battery and SIM/USIM card.

#### **Charging the battery**

The battery is not fully charged when delivered. It takes approximately 4 hours for a new or depleted battery to be fully charged.

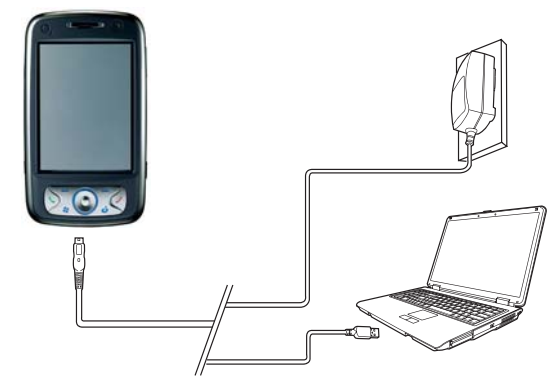

- **Universal AC Adapter:** Connect the battery charger to a suitable main power socket and plug the charger into the connector of your O<sub>2</sub> Xda Flame.
- **USB Cable:** Connect your O2 Xda Flame to your PC's USB port with the bundled USB cable as shown above.

## power on

Power on your O<sub>2</sub> Xda Flame by pressing the power button on top of the phone. A welcome screen will appear and prompt you to perform the touch-screen introduction and calibration test.

Enter your PIN number for your SIM/USIM card if prompted. You can enable/disable or change the PIN of the SIM/USIM card in your O2 Xda Flame.

#### **Please note**

If you enter the wrong PIN three times, the SIM/USIM card will be blocked automatically. To unblock your SIM/USIM, contact your service provider.

To copy SIM/USIM Contacts to your phone, tap the required contact from **Contacts** and tap **Menu > Copy Contact.**

# synchronization

Your O<sub>2</sub> Xda Flame is designed to complement your PC as a PDA so that you can synchronize information between a PC or Microsoft<sup>®</sup> Exchange Server™ and your O<sub>2</sub> Xda Flame.

- First, install ActiveSync 4.2 or later on the PC.
- Choose a connection type between your O2 Xda Flame and your PC: USB cable, Bluetooth or infrared.
- Select the type of information (Contacts, Calendar, Task, Note, Outlook Email) you wish to synchronize.
- Start synchronizing information.

# connectivity

Your O<sub>2</sub> Xda Flame has powerful networking functions that enable you to connect to the Internet or Intranet by using a number

# play & go

If your friends happen to see your cool new device, they might ask you: "What's so special about your phone?" Well, here are the answers.

#### ● **Basic calling**

Press the call key to enter the Phone Dialer screen, so your O<sub>2</sub> Xda Flame can make/receive calls.

● **Messaging**

Your O2 Xda Flame supports all major types of messaging services: SMS, MMS, Chat, Voicemail, E-mail and MSN Services, enabling you to exploit the full range of communication possibilities.

#### ● **Pictures & Videos**

The built-in digital camera allows you to snap photos and take video clips with accompanying audio. You can store them in your phone's Album and send them via MMS or E-mail

#### ● **O2 MediaPlus**

This user-friendly interface allows you to easily manage media files and gives easy access to different players such as FM Radio and Windows Media Player.

#### ● **Surfi ng**

You can access the Internet using Internet Explorer. Moreover, the O<sub>2</sub> Connect program links you to the O2 homepage (**seeo2.com**) and provides you with the latest software updates.

of different methods: GPRS / WCDMA, Bluetooth, Wireless LAN, Network card, and

Terminal Server Client.

#### ● **Video Calling**

You can make video calls by tapping the **Video Call** button.

# service and support

For more information about your  $O<sub>2</sub>$  PDA phone, answers to Frequently Asked Questions, documentation and software upgrades, please visit www.seeO2.com. You can also register online to receive information on updates and promotions.

Should you have further enquiries or feedback, please log on to www.seeO<sub>2</sub>.com/contactus to fill in the relevant forms, and our online support team will get back to you.

Alternatively, you may call us for assistance. For a complete list of customer service phone numbers in your area, please refer to your O<sub>2</sub> Warranty Card

# phone care

#### ● **Handling**

Do not expose the device to excessive moisture and do not handle with wet hands.

#### ● **Cleaning**

- Never place your O2 Xda Flame face down as the screen can be easily scratched.
- Switch off and wipe with a damp (Not – wet) cloth. Do Not use solvents.
- Use a cotton swab to clean the camera – lenses.

#### ● **Storage**

- Avoid extremes of temperature.
- The screen is fragile and could be
- damaged if forced into tight spaces.

# FAQs

#### **Why my phone does not turn on when I press the power button?**

Either you didn't press the key long enough, or the phone has shut down because the battery power level is too low to make calls. Recharge the battery fully.

#### **How do I turn off the screen display or wake up the phone?**

The screen display will turn on or off each time you short press the power button. If you long press the power button, the phone will be powered off or on, depending on it's current status.

#### **My phone displays 'Insert SIM', what does this mean?**

You must insert the SIM card before you can use the phone. If it is already installed, remove and clean the blank area with a dry cloth, then insert again.

#### **My phone displays 'INVALID or missing SIM card', what does this mean?**

The phone is SIM-locked and will not accept the inserted SIM card. Insert the correct SIM card or contact your network operator.

#### **My phone displays 'EMERGENCY ONLY', what does this mean?**

Your SIM card is not properly installed or configured, or you are out of network range.

#### **My phone displays 'NO NETWORK', what does this mean?**

You're outside network range or there is no clear path to the transmitter. If you're inside a building, try moving towards a window.

#### **Some calls are not processed. What is wrong?**

A call bar has been set to restrict phone usage. Check the call barring status and cancel if necessary.

#### **Someone else is receiving my calls. What is wrong?**

Call Forward feature could have been activated. Cancel call forwarding function if necessary.

#### **Can I send and receive emails and surf the Mobile Internet on my phone?**

Yes. Your phone has Web capability, which means that you can access the Internet from your phone. For sending and receiving emails, please refer to the user manual or contact O<sub>2</sub> Customer Service.

#### **How do I take out the micro SD card from the SD adapter?**

The card slot on this phone is designed for micro SD cards. To remove the micro SD card from the SD card adapter, please hold the SD card adapter with one hand; slightly lift the end of the micro SD card and pull.

#### **Where can I check why my phone has gone wrong?**

Tap **Start** > **Programs > Self Diagnostics** to run diagnostic tests on your system. Otherwise, have your warranty card and phone ready and contact your local dealer.

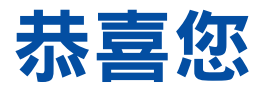

#### 選擇了這台 O2 Xda Flame。  $\overline{4}$  . The interpolation  $\overline{4}$  ,  $\overline{2}$  and  $\overline{2}$  and  $\overline{2}$  and  $\overline{2}$  and  $\overline{2}$  and  $\overline{2}$  and  $\overline{2}$  and  $\overline{2}$  and  $\overline{2}$  and  $\overline{2}$  and  $\overline{2}$  and  $\overline{2}$  and  $\overline{2}$  and  $\overline{2}$  an  $Fl$ ame 的各項基本和主要功能。

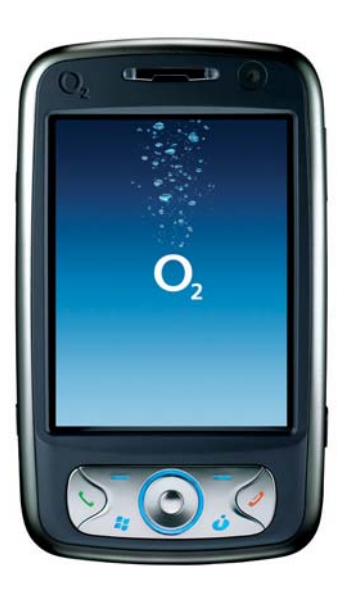

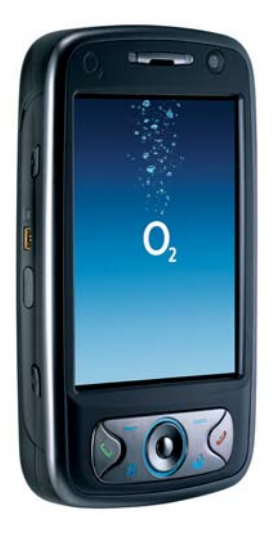

# 手機在手, 威力十足!

O<sub>2</sub> Xda Flame具有相機、影片攝錄機、影片播 放器、音樂中心和主控台游戲裝置等功能,以及 NVIDIA GoForce 5500 GPU, 使你擁有一台完美 的PDA 手機,現在您可以體驗:

 $\cdot$  流暢的 DVD 品質影片

- 優異品質音樂
- 生動鮮明的相片
- 主控台等級 3D 遊戲功能
- 更長久的多媒體使用時間,更少的電池電力消耗

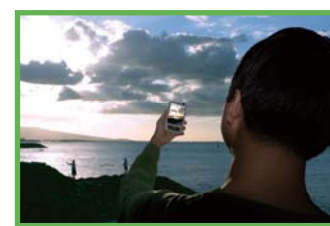

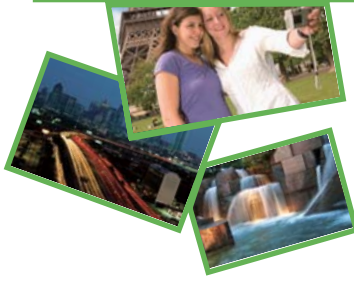

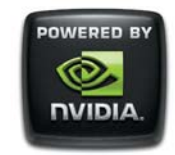

### 贏得大獎!

現在,NVIDIA 讓您有機會分享生活中的 特殊景象和聲音,藉此贏得大獎。將您的 相片與短片上載到 Xda Flame 網站。如 需更多關於活動的資訊,請造訪:

### www.SeeO<sub>2.com/flame</sub>

您也可以為心目中的最佳影像投票,每週 票數最高的影像將會參加最後決選,贏家 可以獲得來自 NVIDIA 的精美獎項。

### 業界最先進材質構成功能

使用 **GoForce 3D** 的高解析度材質效果 **GoForce 3D** 的高解析度材質效果

使用 **GoForce**  的複雜材質混合效果

未使用 **GoForce**  的複雜材質混合效果

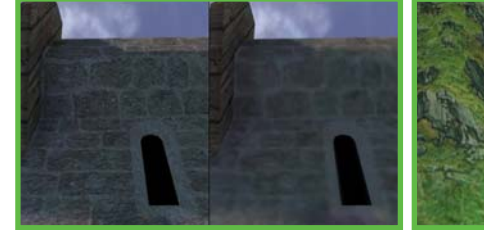

未使用

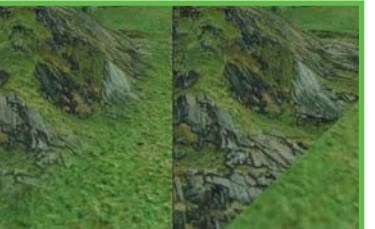

使用 GoForce 圖像的影像是取自可於 Xda Flame 上進行的遊戲 Siege。

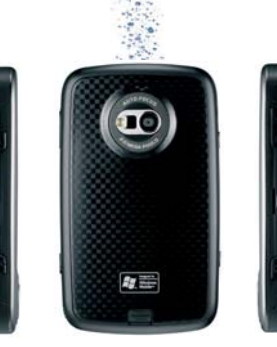

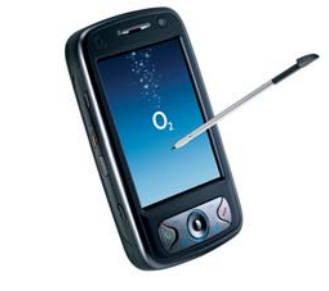

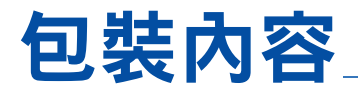

● **O<sub>2</sub> Xda Flame**—您的 Windows Mobile Pocket PC 手機

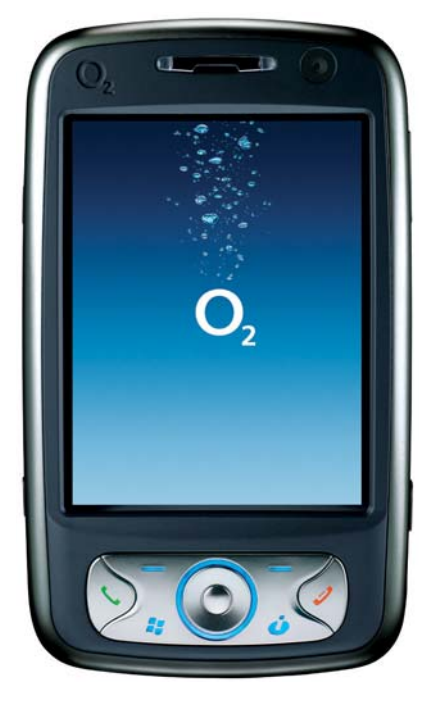

- 手寫筆—用來操作觸控式螢幕。
- $\bullet$  電池—為 O2 Xda Flame 供應雷力。

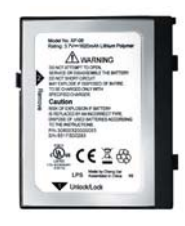

● 通用 AC 電源供應器–用來為 O<sub>2</sub> Xda Flame 的電池進行充電。隨附有 4 個可更換 的接頭,能配合您的需要。

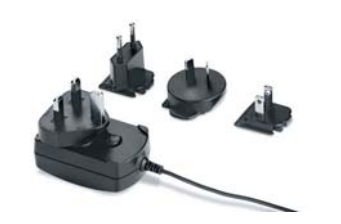

● 高品質立體聲有線耳機— ● 迷你 USB 連接線—用來 ● 入門光碟— 含有全部 O2 按下耳機上的按鈕,接聽、 連接您的 O<sub>2</sub> Xda Flame 至 Xda Flame 所需的程式, 結束通話或在多個通話間切 個人或手提雷腦。 句括 ActiveSync 4.2。 換,也可以收聽音樂或 FM 收音機。 O<sub>2</sub> anna: **Parmichie** 入門光碟 ● USB Host **潛線**—將 • 電視輸出 AV **續線**––將您 的 O<sub>2</sub> Xda Flame 連接雷視 USB 快閃磁碟機連接至 …<br>或投影機。 您的 O<sub>2</sub> Xda Flame。 • 有限保證聲明書-- 請 詳閱。其中包含所有 O2 —ҢЙыٺഀפ ● ҢЙыٺҢИ● Xda Flame 的相關青任擔 本手冊。 保資訊。 **Xda Flame**<br>**Bresse Xda Flame UNITED WARRANTY STATEMENT** Duick Start Guide<br>ラスまままま<br>Sanduan praktic<br>Skill (Skill) **ADADESA ANCIARING TERRATAS** BÁD HÀNH CÓ GIỚI HAN كالمعارضة المستود  $\mathbf{O}_2$ O.  $\circ$ 

 $^*$ O2 未來可能會變更 O2 Xda Flame 包裝盒上的說明內容。此處的圖片僅用於說明包裝盒內所含物品。 實物可能和圖片稍有不同。

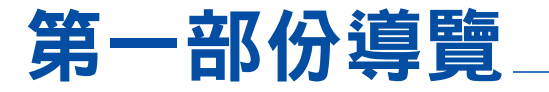

在您開始使用前,

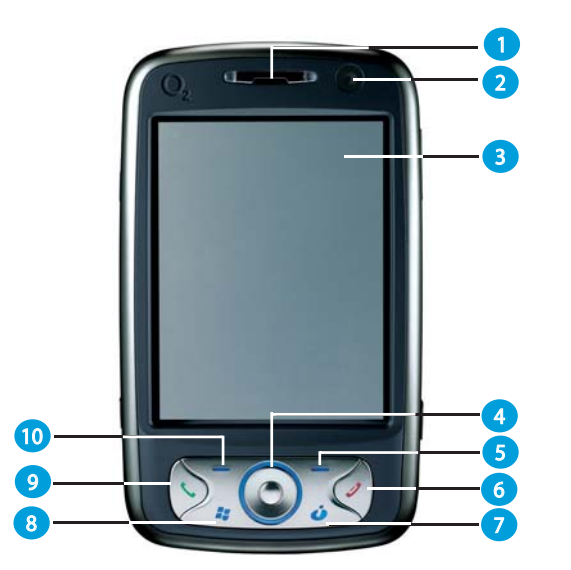

#### 1. LED 指示燈

LED 指示燈會以不同顏色的燈光指出手 機的狀態: 琥珀色:手機充電中。 綠色:偵測到行動網路。 藍色:藍芽功能已啟用。 橙色:無線 LAN 已啟用。 2. VGA CMOS 相機

- 用於視訊電話。
- 3. 觸控式螢幕 使用手寫筆即可選取螢幕上的項目。

#### **4. 方向選擇鍵**

按下向上/向下鍵和向右/向左鍵,可以在所 有下拉式功能表或程式指示中移動,按下中 央選擇鍵可以確認選取項目。

5. 右邊軟體鍵

按下此鍵可以存取右側的功能表。

- **6. 結束鍵**
- 按下此鍵可結束通話或退出應用程式。

#### $7.$  訊息鍵

快速進入訊息應用程式。

### 讓我們先熟悉手機各項功用。

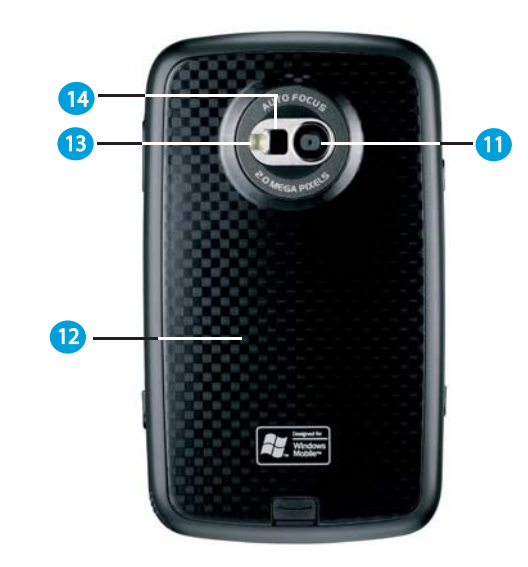

### **8. Windows [開始] 功能表**

按下此鍵可開啟 [開始] 功能表。

#### $9.$  涌話鍵

按下此鍵可撥打或接聽電話,也可以啟動 [電話] 畫面。

10. 左**澷軟**體鍵

按下此鍵可存取左側的功能表。

ᐠᜢᓞࣺ **11.** CMOS 相機支援拍攝 2 百萬像素彩色相 片及錄製高品質影片。

#### 12. 電池蓋

要取下或裝回電池,請將電池蓋下壓並 向外推出。

13. 閃燈

白色 LED 閃光燈。

14. 自拍鏡

自拍用預覽鏡面。

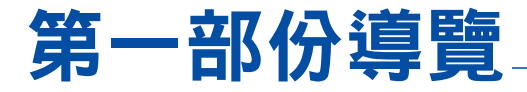

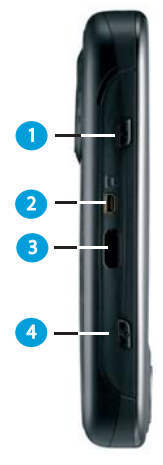

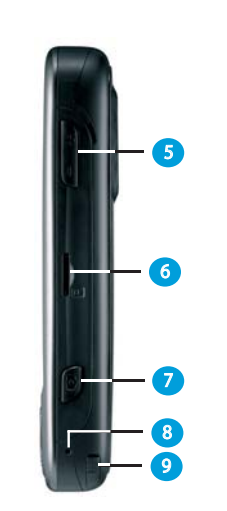

#### 1. 錄音鍵

長按此鍵可以錄製語音記事。短按此鍵 可以立即存取記事。

#### **2.** 電視輸出

要將影像投射至電視或投影機,請在此 接上隨插即用電視輸出纜線。

#### 3. 紅外線連接埠

此連接埠可以讓您與其他裝置無線交換 檔案或資料。此外,如果您安裝並啟動 了遙控功能應用程式軟體,紅外線連接 埠就會是家用雷子裝置 (例如雷視、DVD 等) 的傳輸連接埠。

#### 4. 無線控制管理鍵

快速存取 [無線控制管理鍵] 功能表。

 $5.$  音量鍵

按向上/向下可以增加/降低音量。

**6. Micro SD 卡插槽** 在此處插入 Micro SD 卡。此為選用配

件。 ᐠᇄຜଉᗤࣺ **7.**

按下此鍵可啟動相機功能,拍攝相片或高 品質影片。

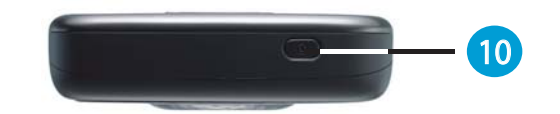

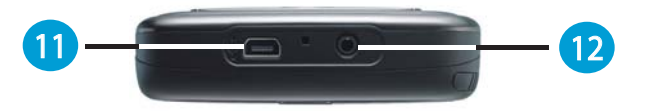

#### $8.$  軟體重設

以手寫筆按一下這裡,可以為手機進行 軟體重設。

### 9. 手寫筆和手寫筆插槽

不使用時放置手寫筆的位置。

#### 10. 雷源按紐

短按:進入睡眠模式。 長按:開啟/關閉手機。

#### 11. 迷你 USB 接頭

使用此接頭可以與您的個人或手提電腦 同步資訊、傳輸資料或為電池充電。

#### 12. 耳機插孔

插入立體聲耳機即可收聽 FM 收音機、 音訊檔或使用手機的免持聽筒配件。

#### 4 請注意

您可以按下電源按鈕,進入睡眠和鎖 定模式,避免誤觸時啟動鍵台/觸控 面板。

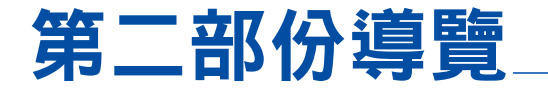

**標準的 Windows** 

### **[Today] 書面會顯示下列資訊:**

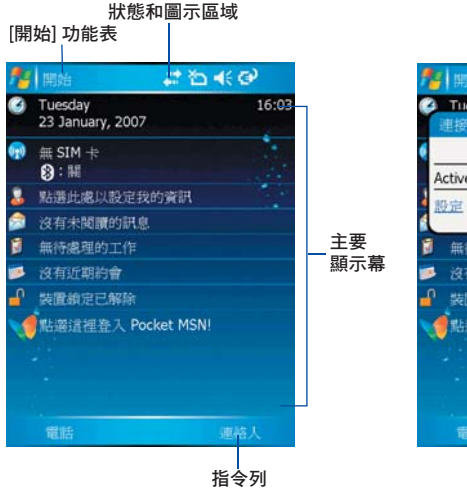

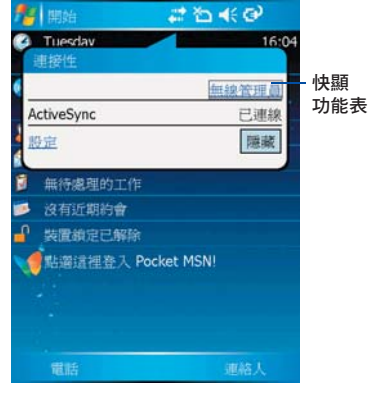

#### **• Windows [開始] 功能表** 點選此處可開啟 [開始] 功能表。

- 狀態和圖示區域 指示您目前的狀態並顯示通知圖示。
- 主要顯示幕

視目前模式或程式而定,此區域會顯示模 式之 主要功能。在 [Today] 畫面上,此區 域會包含特定程式的捷徑。

#### • 指令列

視模式而定,此區域會包含不同功能, 例如輸入面板,以及建立或編輯檔案的 指令。

#### • 快顯功能表

此功能表能讓您快速存取項目。點選圖示 兩次可以執行動作。要取消動作,請點選 螢幕上的其他位置。

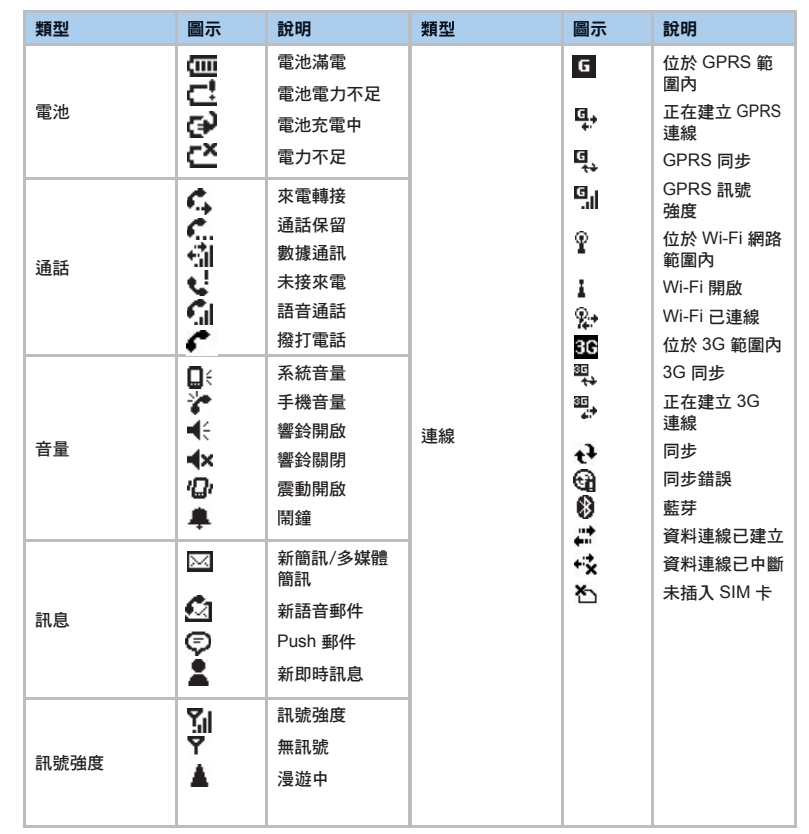

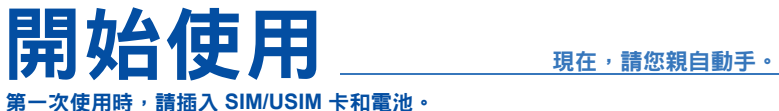

#### 第一次使用時,請插入 SIM/USIM 卡和雷池。

在插入/取出 SIM/USIM 卡之前,請確認 O2 Xda Flame 雷源已關閉且未透過 USB 連接 線或 AC 雷源供應器連接任何雷源。

- 3. 將 SIM/USIM 卡帶有金屬部分的一面朝下, 缺角的一邊向左,插入卡片槽中。
- 1. 輕輕將卡栓向下拉,然後以下圖所示方向 抬起後蓋,取出雷池蓋。

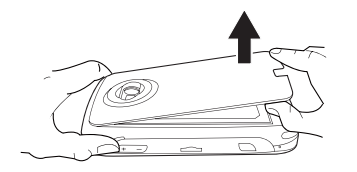

2. 將卡片槽向您的方向推,再向上拉起,將 SIM/USIM 卡片槽解除銷字。

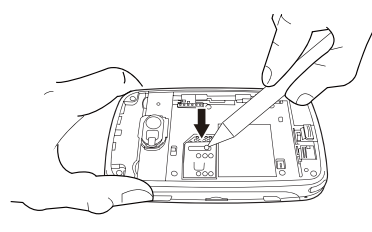

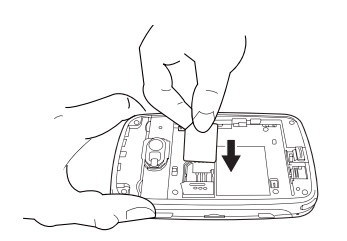

4. 輕輕將 SIM/USIM 卡片槽向下壓,並以下 圖所示向外推出以銷定。確認卡片槽不會 向上彈回原位。

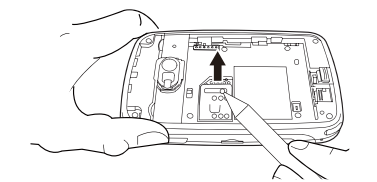

5. 將雷池上帶有金屬接頭的部分向下並朝外 後滑入定位。將後方邊緣向下壓,直到卡 入定位。

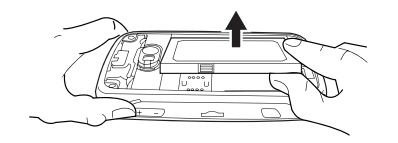

### 請您自己按部就班將手機準備就緒。

6. 裝入電池後,將朝向您的一側向下壓,直到 7. 將電池蓋滑回原位並向下壓,直到發出固 宝的磬音。 њΣۡ՝ (**1**)ȄႫԱዀѡޟњ (**2**) ө 電池方向滑動。

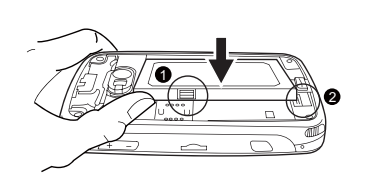

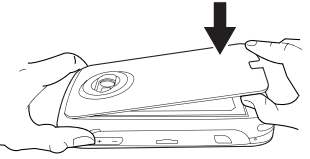

注意:將程序反向進行,即可取下電池和  $SIM/USIM + \circ$ 

#### 為電池充電

出貨時電池並未充滿電。全新或電力已用完的電池需要約 4 小時才能完全充電。

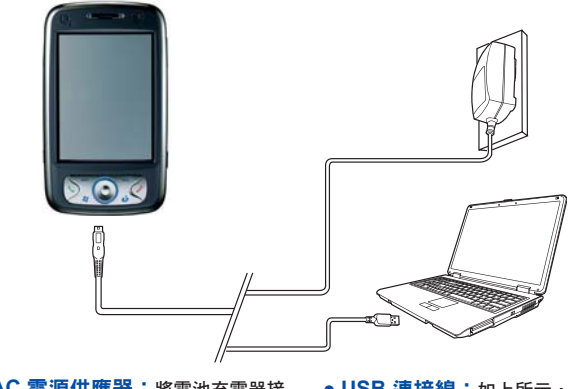

- 通用 AC 電源供應器: 將電池充電器接  $\overline{\text{L}}$ 適合的主電源插座,並將充電器插入 O2 Xda Flame 的接頭。
- USB 連接線: 如上所示, 使用隨附的 USB 連接線將 O<sub>2</sub> Xda Flame 接到個人或手 提雷腦的 USB 連接埠。

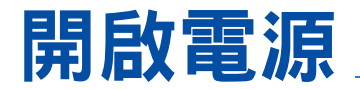

按下手機頂端的雷源鍵, 開啟 O<sub>2</sub> Xda Flame 的電源。會出現歡迎畫面並提示您執行觸控 式螢幕簡介及校正測試。

收到提示時,為 SIM/USIM 卡輪 λ 您的 PIN 碼。您可以啟用/停用或變更 O2 Xda Flame 的 SIM/USIM  $+$  PIN 碼。

#### 請注意

如果您輸入錯誤的 PIN 碼三次,SIM/USIM  $+$ 將會白動銷定。要解除 SIM/USIM 卡銷 定,請連絡您的雷訊服務供應商。

要將 SIM/USIM 卡連絡人複製到手機,請從 連絡人點選需要的連絡人, **更點**選功能表 > **複製連絡人。** 

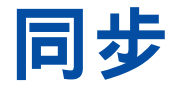

您的 O<sub>2</sub> Xda Flame 是專為與個人或手提電 腦搭配使用 (與 PDA 相同) 而設計,讓您可 以在個人或手提電腦或 Microsoft® Exchange Server™ 和 O<sub>2</sub> Xda Flame 之間同步資訊。

- 首先,在個人或手提雷腦上安裝 Active- $S$ vnc 4.2 或更新的版本。
- 為 O<sub>2</sub> Xda Flame 和個人或手提雷腦之間 的連線選取連線方式:USB 連接線、藍芽 或紅外線。
- 潠取要同步的資訊類型 (連絡人、行事曆、 工作、記事、Outlook 雷子郵件)。
- 開始同步資訊。

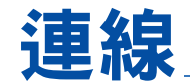

您的 O<sub>2</sub> Xda Flame 具有優異的網路功能, 能讓您使用多種不同方法連線網際網路:

GPRS/WCDMA、Bluetooth、無線區域網 路、網路卡以及終端機伺服器用戶端。

# 隨時隨地盡享娛樂

當友人看到您的新手機時,也許會問您「這支手機有什麼特別?」以下就是答案。

#### • 基本通話功能

按下通話鍵進入 [雷話撥號] 書面,讓您的 O2 Xda Flame 能夠撥打/接聽雷話。

• 訊息中心

您的 O2 Xda Flame 支援所有主要訊息服 務類型:簡訊、多媒體簡訊、聊天、語音 信箱、雷子郵件和 MSN 服務等,能讓您 嘗試各種诵訊的可能性。

• 周片與視訊

內建數位相機能讓您拍攝相片並錄製帶有 音訊的視訊短片。您可以將相片儲存在手 機的相簿並诱渦多媒體簡訊或雷子郵件 傳送。

● **O2 MediaPlus**

此方便易用的介面能讓您輕易地管理媒體 檔案,並能讓您輕鬆存取不同的播放程 式, 例如 FM 收音機和 Windows Media Player of

#### • 網頁瀏覽

您可以使用 Internet Explorer 存取網際網  $R \circ \mathsf{lt}/N \cdot \mathsf{O}_2$  連線程式會讓您連接  $\mathsf{O}_2$  主 頁 (seeo2.com) 並提供您最新的軟體更 新。

#### • 視訊電話

您可以點選視訊雷話按鈕,撥打視訊雷 ၗȄ

# 服務與支援

如需更多關於 O2 PDA 手機、常見問題回答、文件和軟體升級的資訊,請造訪 www.seeO2. com。您也可以谁行線上註冊,以接收更新和優惠資訊。

如里您有其他疑問或音見,請登入 www.seeO2.com/contactus 埴宮相關表格,我們的線上支 摇小組會同覆你。

您也可以來雷請求協助。 如需客戶服務雷話號碼完整清單,請參者您的 O2 有限保證聲明書。

# 手機維護

#### ● ᐇհ

請勿將裝置暴露於過份潮濕處,且不要在手 未乾時操作手機。

- 清潔
- 請勿將您的  $O<sub>2</sub>$  Xda Flame朝下放置,因為 – ᒉᄍџོژ༌Ȅ
- 關閉雷源並以略濕 (不要直正沾濕) 的布擦 拭。不要使用仟何溶劑。
- 使用棉籤清潔相機鏡頭。

#### ● 儲存

- 避免存放於溫度過高或過低的地點。 – 螢幕較為脆弱,如果將手機塞淮狹窄空間
- 內,可能捐傷罃慕。

# 常見問題

### 按下電源按鈕時,為何手機沒有開機?

可能按下雷源鍵的時間不夠長,或手機因為 雷池雷景渦低,無法通話而關機。請將雷池 充滿雷。

#### 要如何關閉或開啟螢慕顯示?

眷幕顯示會於每次您短按雷源鍵時開啟或關 閉。如果您長按雷源鍵,手機雷源會關閉或 開啟,視手機日前狀能而定。

#### 我的手機顕示「插入 SIM 卡」,這是 什麼章 1

您必須插入 SIM 卡才能使用手機。 如果您已 接收電子郵件方面的資訊,請參閱使用者手 經裝入卡片,請取出並以乾布清潔卡片放置 位置,然後再次插入 SIM 卡。

#### 我的手機顯示「缺少 SIM 卡或卡片無 效」,這是什麼意思?

手機 SIM 卡已銷定,將不會接受您所插入的  $SIM + \cdot$ 請插 $\lambda$ 正確的 SIM 卡或連絡您的網 路業者。

#### 我的手機顯示「只可以打緊急電話」, **這是什麼意思?**

您的 SIM 卡未正確安裝或設定,或您的位置 在網路範圍之外。

#### 我的手機顯示「沒有可用的網路」,這 是什麼章思?

您的位置在網路範圍之外,或和基地台之間 有障礙存在。如果您身處大廈內部,請朝向 窗邊移動。

#### 無法進行某些通話。這是怎麼回事?

已設定限制手機使用的通話限制。請檢杳通 話限制狀能並視雲要加以取消。

#### 其他人接到我的雷話。 信是怎麼回事?

來雷轉接功能可能已啟用。視需要取消來雷 轉接功能。

#### 我可以用手機傳送和接收電子郵件並瀏 **臂行動網際網路嗎?**

可以。您的手機具有網路功能,也就是說, 您可以使用手機漫游網際網路。關於傳送與 冊或連絡 O<sub>2</sub> 客戶服務。

#### 要如何從 SD 轉接卡中取出 Micro SD  $#$ ?

本手機的擴充卡插槽是專為 Micro SD 卡設 計。要從 SD 轉接卡中取出 Micro SD 卡, 請以一手拿著 SD 轉接卡,以另一手輕拉起 Micro SD 卡的末端並拉出。

#### 我要在何處檢杳手機為何出問題?

點選 [開始] > [程式集] > [自我診斷],在您的 系統上執行診斷測試。您也可以準備好您的 有限保證聲明書和手機並連絡當地經銷商。

# Selamat

#### atas pembelian O<sub>2</sub> Xda Flame Anda.

Dalam petunjuk cepat berikut, Anda akan mempelajari tentang fitur dasar dan fitur utama pada  $O<sub>2</sub>$  Xda Flame.

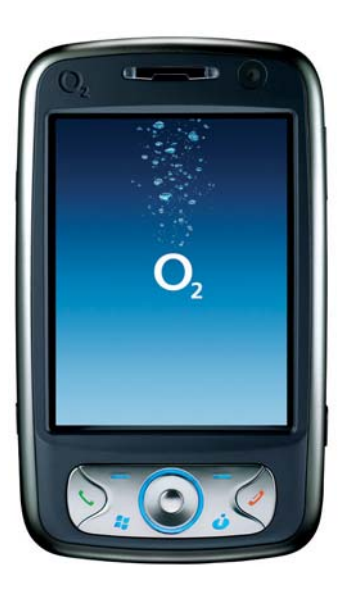

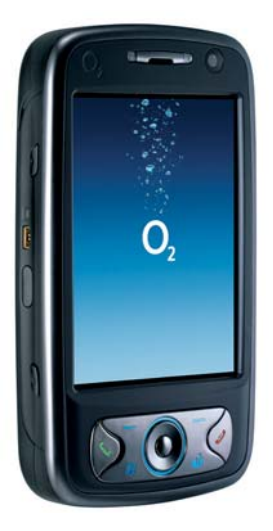

# **Kini Anda Lebih Leluasa!**

Lihatlah berapa banyak lagi yang dapat Anda lakukan dengan Xda Flame. Dengan menghadirkan NVIDIA® GoForce® 5500 GPU, O2 Xda Flame adalah perangkat genggam lengkap Anda – sekaligus sebagai kamera foto, camcorder video, pemutar film, pusat musik, dan perangkat permainan konsol. Kini, Anda dapat menikmati:

- Video halus berkualitas DVD
- Musik berkualitas unggul
- Foto tajam, Vivid
- Permainan 3D Kelas-konsol
- Berjam-jam multimedia kegemaran dengan sedikit daya baterai

### **Kemampuan Penteksturan Industri Terkini**

**Tekstur beresolusi tinggi Tekstur beresolusi tinggi dengan GoForce 3D tanpa GoForce 3D**

**Perpaduan Tekstur Kompleks Perpaduan Tekstur dengan GoForce**

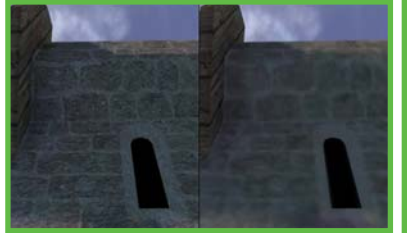

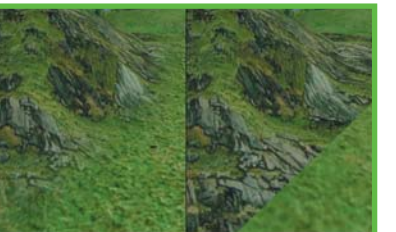

**Kompleks** 

**tanpa GoForce**

Gambar yang menampilkan grafis GoForce diambil dari permainan 'Siege' yang diputar pada Xda Flame.

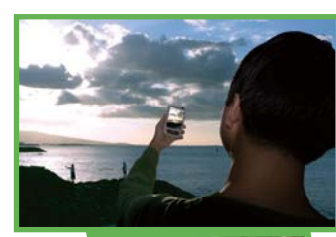

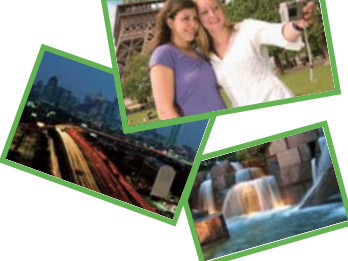

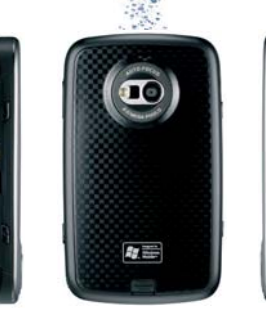

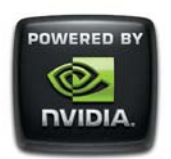

### **Menangkan Hadiah Menakjubkan!**

NVIDIA kini bahkan kian berharga bagi Anda untuk berbagi pemandangan dan suara yang benar-benar unik dalam kehidupan Anda. Pindahkan foto dan video Anda ke situs mikro Xda Flame. Untuk informasi lebih lanjut tentang rincian promo, kunjungi:

### **www.SeeO2.com/flame**

Anda juga dapat memilih gambar yang Anda rasa paling baik, dan setiap minggu, gambar yang paling banyak dipilih akan memasuki pemilihan terakhir untuk memenangkan hadiah menakjubkan dari NVIDIA.

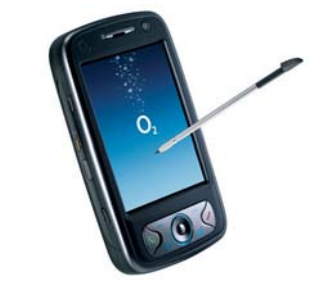

# Isi kemasan

**• O<sub>2</sub> Xda Flame**—Telepon Pocket PC Anda berbasis Windows-Bergerak.

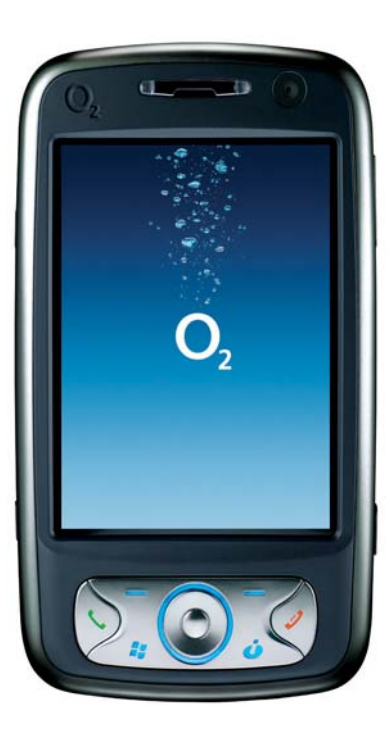

- **Stylus**—Untuk mengoperasikan layar sensitif sentuh.
- **Baterai**—Untuk memberi daya pada O<sub>2</sub> Xda Flame.

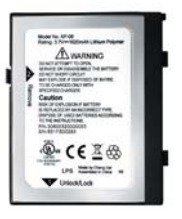

● **Adaptor AC universal**—Untuk mengisi baterai O<sub>2</sub> Xda Flame. Adaptor ini hadir bersama 4 colokan yang sesuai dengan kebutuhan Anda.

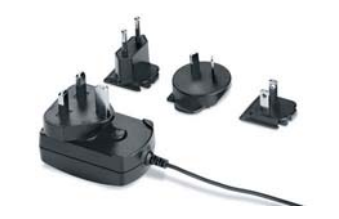

● **Headset Kabel Berkualitas** 

**Tinggi**—Anda dapat menggunakannya untuk menjawab, menghentikan, beralih di antara panggilan dengan menekan tombol pada headset, atau untuk mendengarkan musik maupun radio FM.

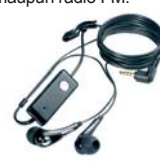

● **Kabel AV Keluaran TV**—Untuk menghubungkan

O2 Xda Flame ke TV atau proyektor.

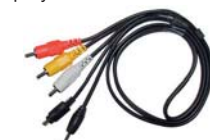

● **Panduan Pengguna** ● **Panduan Persiapan** 

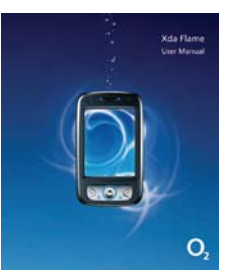

● **Kabel USB Mini**— Untuk menghubungkan O<sub>2</sub> Xda Flame ke PC Anda.

untuk O<sub>2</sub> Xda Flame Anda, termasuk Active-Sync 4.2.

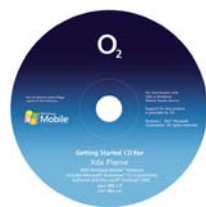

● **CD Persiapan**—Berisi

● **Pernyataan Jaminan Terbatas**—Baca secara menyeluruh. Pernyataan ini berisi seluruh informasi tentang jaminan untuk  $O<sub>2</sub>$ Xda Flame Anda.

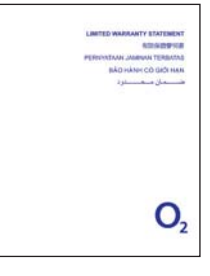

\*Di masa mendatang, O2 dapat mengubah isi kemasan O2 Xda Flame. Gambar yang terdapat dalam buku ini semata-mata untuk mengilustrasikan isi kemasan, isi sebenarnya mungkin tampak sedikit berbeda.

**Cepat**—Panduan ini.

**Xda Flame** 

Duick Start Guide<br>B. III III III III<br>Panduan praktis<br>Skill III III

O

● **Kabel Induk USB**— Untuk menghubungkan drive USB  $F$ lash ke  $O<sub>2</sub>$ Xda Flame.

# Petunjuk Utama I **Sebelum Memulai,**

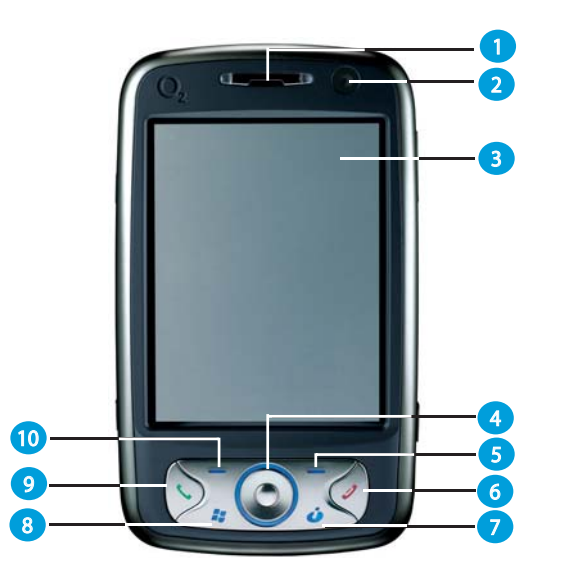

#### **1. Indikator LED**

Indikator LED mengindikasikan status telepon Anda dengan menunjukkan beragam warna; Amber Statis: telepon sedang diisi daya. Hijau: jaringan seluler terdeteksi. Biru: Bluetooth diaktifkan.

Oranye: LAN Nirkabel diaktifkan. **2. Kamera CMOS VGA**

Digunakan untuk panggilan video.

#### **3. Layar Sentuh**

Gunakan stylus untuk memilih item pada layar.

**4. Panel Navigasi**

Tekan untuk mengarahkan ke atas/bawah dan kanan/kiri melalui menu drop-down atau petunjuk program; konfirmasikan pemilihan Anda dengan menekan tombol tengah.

#### **5. Tombol Sentuh Kanan**

Tekan untuk mengakses menu di sebelah kanan.

#### **Mari kenali lebih jauh telepon kita sendiri.**

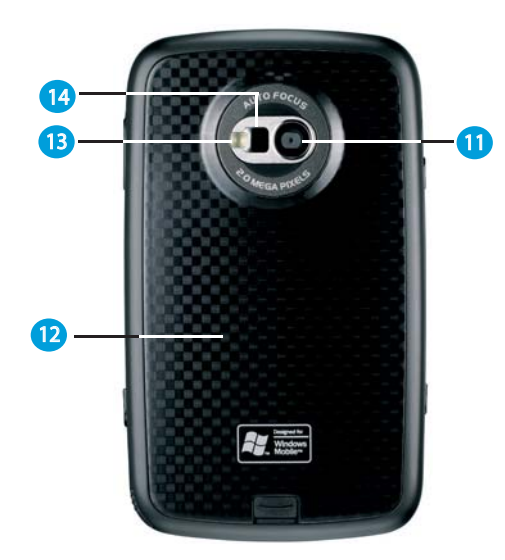

**6. Tombol Putus**

Tekan untuk mengakhiri panggilan atau keluar dari aplikasi.

- **7. Tombol Pesan** Akses cepat ke aplikasi Pesan.
- **8. Menu Start Windows** Tekan untuk membuka menu Start.
- **9. Tombol Panggil** Tekan untuk membuat atau menerima panggilan, atau tekan untuk membuka layar telepon.

#### **10. Tombol Sentuh Kiri**

Tekan untuk mengakses menu di sebelah kiri.

#### **11. Lensa Kamera**

Kamera CMOS mendukung foto berwarna 2-mega-piksel dan perekaman video kualitas tinggi.

#### **12. Penutup Baterai**

Untuk mengeluarkan atau memasang kembali baterai, tekan dan geser penutup baterai keluar.

#### **13. Lampu Kilat**

LED berkedip putih.

#### **14. Cermin Potret-Diri**

Cermin pratayang untuk potret diri.

# Petunjuk Utama I

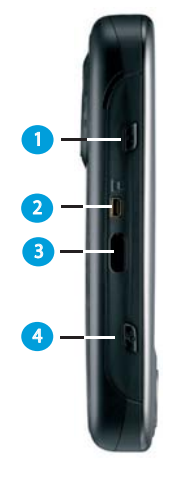

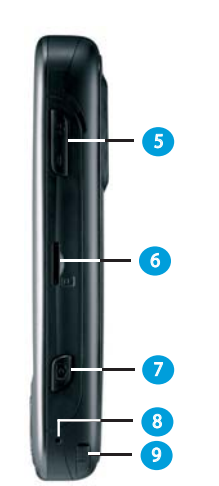

#### **1. Tombol Rekam**

Tekan terus untuk merekam pesan suara. Tekan dan lepaskan untuk segera mengakses **Notes.**

#### **2. Keluaran TV**

Untuk memproyeksikan gambar ke TV atau proyektor, hubung-dan-aktifkan kabel keluaran TV di sini.

#### **3 Rongga Inframerah**

Rongga ini memungkinkan Anda untuk mempertukarkan file atau data dengan perangkat lainnya secara nirkabel. Lebih lanjut, jika Anda menginstal dan mengaktifkan perangkat lunak aplikasi dari fungsi Remote Control, maka rongga inframerah akan berfungsi sebagai rongga transmisi untuk peralatan elektronik rumah tangga (misal, TV, DVD, dan sebagainya).

**4 Tombol Pengatur Nirkabel** Akses cepat ke Menu Wireless Manager.

#### **5 Tombol Volume**

Tekan ke atas / bawah untuk menaikkan / menurunkan volume.

#### **6 Slot Kartu Micro-SD**

Masukkan kartu Micro-SD di sini. Kartu ini merupakan aksesori tambahan.

#### **7 Tombol Kamera & Video**

Tekan untuk membuka fungsi kamera, kemudian ambillah gambar atau video berkualitas tinggi.

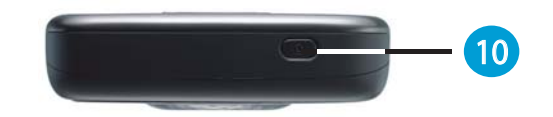

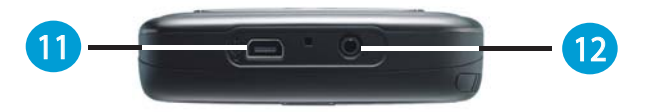

#### **8 Soft reset**

Tekan di sini dengan menggunakan stylus untuk mengatur ulang telepon Anda secara normal.

#### **9 Stylus & Tempat Stylus**

Tempat penyimpanan stylus Anda saat sedang tidak digunakan.

#### **10 Tombol Daya**

Tekan Singkat : Memasuki mode tidur. Tekan Lama : Mengaktifkan/ menonaktifkan telepon Anda.

#### **11 Konektor Mini-USB**

Gunakan konektor ini untuk mensinkronkan informasi dengan PC desktop Anda, mengirim data, atau mengisi baterai.

#### **12 Soket Lubang Suara**

Hubungkan headset stereo dan Anda dapat mendengarkan radio FM, file audio, atau menggunakan perangkat handsfree telepon.

#### **A** Perhatian

Anda dapat menekan tombol Daya untuk memasuki mode tidur dan terkunci guna menghindari pengaktifan panel keypad/sentuh secara tidak sengaja.

# Petunjuk Utama II **Windows Standar**

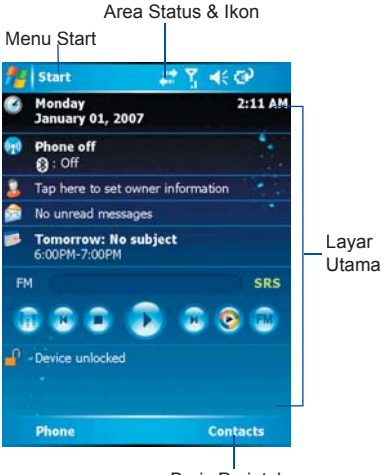

Baris Perintah

#### ● **Menu Start Windows**

Tekan untuk membuka menu Start.

#### ● **Area Status & Ikon**

Mengindikasi mode Anda yang sedang aktif dan menampilkan ikon notifikasi.

#### ● **Tampilan Utama**

Tergantung pada mode atau program yang sedang aktif, area ini akan menampilkan fitur-fitur mode penting. Pada layar Today, area ini berisi cara pintas ke program-program tertentu.

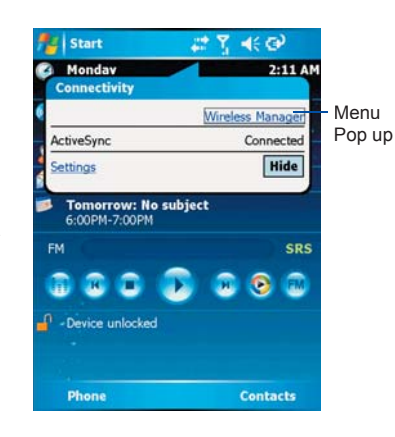

#### ● **Baris Perintah**

Tergantung pada mode, area ini berisi berbagai fitur, seperti panel input dan perintah untuk membuat atau mengedit  $file$ 

#### ● **Menu Pop Up**

Menu ini memungkinkan Anda untuk mengakses dengan cepat sebuah item. Tekan pada ikon, kemudian tekan lagi untuk menjalankan sebuah fungsi. Untuk membatalkannya, tekan sembarang tempat pada layar.

### **Layar Today menampilkan informasi berikut:**

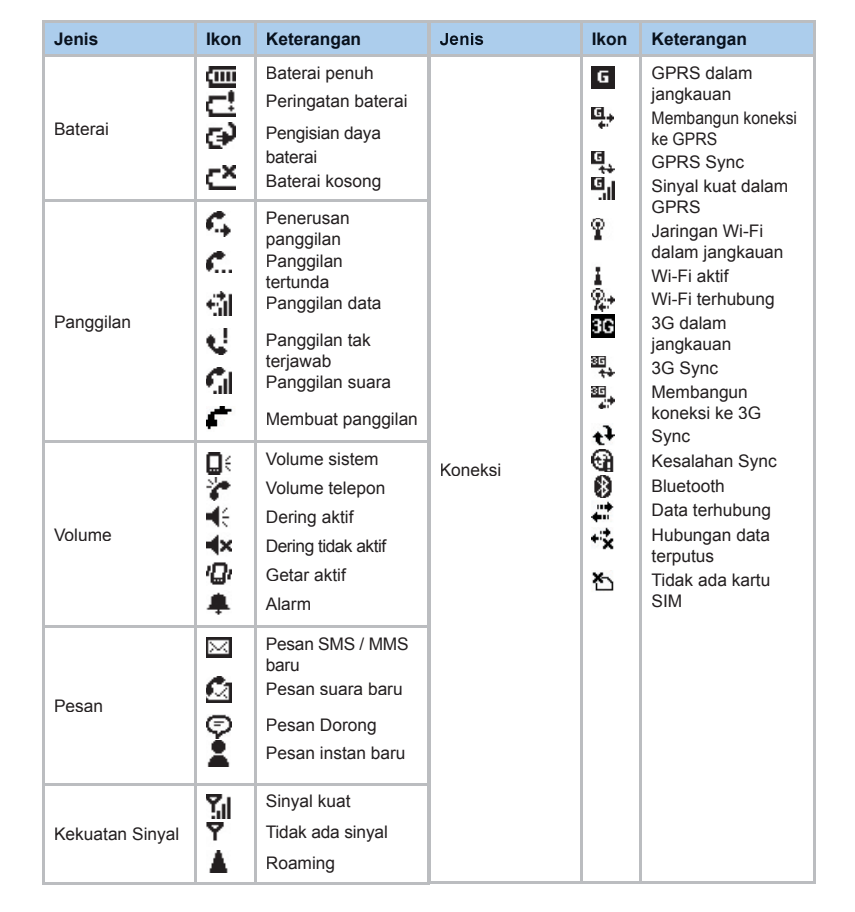

# Bersiaplah **Kini, Anda harus beraksi lebih jauh ketimbang**

### **Memasukkan kartu SIM/USIM dan baterai untuk penggunaan pertama kali.**

Sebelum memasukkan/mengeluarkan kartu SIM/USIM, pastikan O<sub>2</sub> Xda Flame Anda dinonaktifkan dan tidak terhubung ke catu daya melalui kabel USB atau adaptor AC.

1. Lepas penutup baterai dengan mendorong klip secara perlahan ke arah bawah, kemudian angkat penutup belakang tersebut sesuai arah pada gambar di bawah.

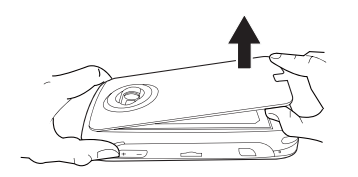

2. Lepas pengunci tempat kartu SIM/USIM dengan mendorongnya ke arah Anda dan mengangkatnya.

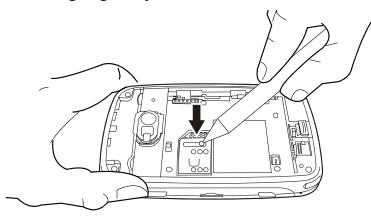

3. Masukkan kartu SIM/USIM dengan bagian logam menghadap ke bawah dan bagian sudut yang terpotong ke arah kiri.

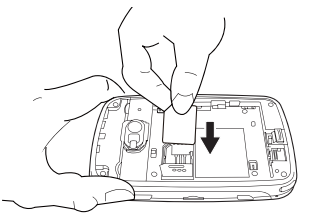

4. Tekan kartu SIM/USIM ke bawah secara perlahan, kemudian kencangkan dengan menggesernya menjauhi Anda seperti gambar di bawah. Pastikan tempat tersebut tidak terpental kembali ke atas.

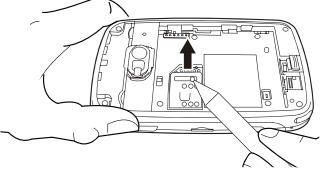

5. Geser baterai ke tempat dengan konektor logam menghadap ke bawah dan menjauhi Anda. Dorong tepi belakang ke bawah hingga masuk pada tempatnya.

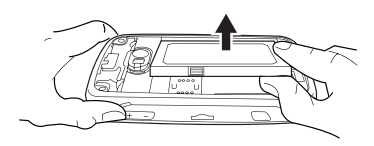

#### **sekadar membaca. Gunakan tangan Anda, dan siapkan telepon untuk dipergunakan.**

6. Jika baterai telah dimasukkan, dorong bagian samping yang menghadap Anda ke bawah hingga masuk pada tempatnya (**1**). Geser klip (**2**) yang berada di sisi kanan kompartemen baterai ke arah baterai.

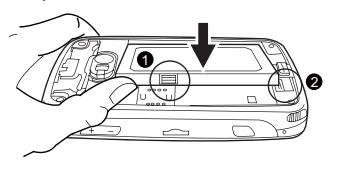

7. Geser kembali penutup ke tempatnya, kemudian dorong ke bawah hingga terdengar bunyi 'klik'.

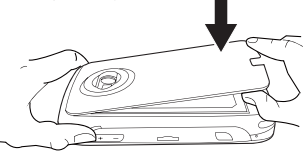

Catatan: Lakukan tahapan ini secara terbalik untuk mengeluarkan baterai dan kartu SIM/LISIM<sup>1</sup>

#### **Mengisi Baterai**

Daya baterai tidak terisi penuh ketika diserahkan. Pengisian hingga penuh memerlukan waktu kira-kira 4 jam untuk baterai yang baru atau kosong.

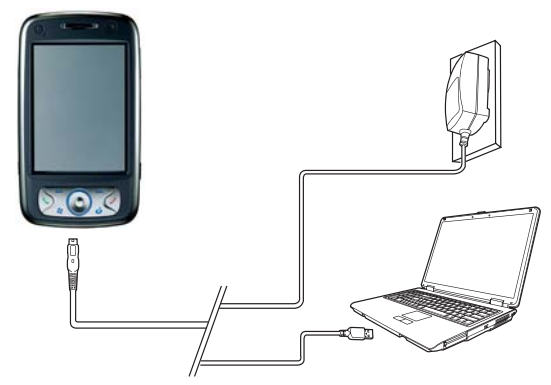

- **Adaptor AC Universal:** Hubungkan pengisi daya baterai ke soket daya utama yang sesuai, kemudian colokkan pengisi daya ke dalam konektor O2 Xda Flame Anda.
- **Kabel USB:** Hubungkan O2 Xda Flame ke rongga USB PC Anda yang dikemas bersama kabel USB, seperti gambar di atas.

# Pengaktifan

Aktifkan O<sub>2</sub> Xda Flame Anda dengan menekan tombol daya di bagian atas telepon.

Layar pembuka akan muncul dan meminta Anda untuk menjalankan pengenalan layar sentuh dan tes kalibrasi.

Masukkan nomor PIN Anda untuk kartu SIM/USIM jika diminta. Anda dapat mengaktifkan/menonaktifkan atau mengubah PIN kartu SIM/USIM dalam O2 Xda Flame

# **Sinkronisasi**

O2 Xda Flame Anda didesain untuk melengkapi PC sebagai PDA, sehingga Anda dapat mensinkronkan informasi di antara PC atau Microsoft® Exchange Server™ dan O<sub>2</sub> Xda Flame.

**Perhatian**

Jika Anda memasukkan PIN yang salah sebanyak 3 kali, kartu SIM/USIM akan diblokir secara otomatis. Untuk membuka blokir SIM/USIM Anda, hubungi penyedia layanan.

Untuk menyalin Kontak SIM/USIM ke telepon Anda, tekan kontak yang diperlukan dari **Contacts**, kemudian tekan **Menu > Copy Contact.**

- Pertama-tama, instal ActiveSync 4.2 atau versi terbaru pada PC.
- Pilih jenis koneksi antara O2 Xda Flame dan PC: kabel USB, Bluetooth atau inframerah.
- Pilih jenis informasi (Contacts, Calendar, Task, Note, Outlook Email) yang ingin Anda sinkronkan.
- Mulai mensinkronkan informasi.

# **Konektivitas**

O2 Xda Flame Anda memiliki fungsi jaringan mutakhir yang memungkinkan Anda untuk terhubung ke Internet atau Intranet dengan

menggunakan sejumlah ragam metode: GPRS / WCDMA, Bluetooth, LAN Nirkabel, Kartu jaringan, dan Terminal Server Client.

# Putar & Nikmati

Jika teman-teman Anda melihat perangkat baru Anda yang keren, mereka mungkin akan bertanya: "Apa yang paling spesial dari telepon Anda?" Maka, inilah jawabannya.

#### ● **Panggilan Dasar**

Tekan tombol panggil untuk memasuki layar Phone Dialer, sehingga O<sub>2</sub> Xda Flame Anda dapat membuat/menerima panggilan.

#### ● **Pesan**

O2 Xda Flame Anda mendukung seluruh jenis layanan pesan penting: SMS, MMS, Chat, Pesan suara, E-mail dan Layanan MSN, yang memungkinkan Anda untuk melakukan serangkaian komunikasi.

#### ● **Gambar & Video**

Kamera digital internal memungkinkan Anda untuk menangkap foto dan mengambil klip video dengan disertai audio. Anda dapat menyimpannya dalam Album telepon dan MMS atau E-mail.

#### ● **O2 MediaPlus**

Antarmuka yang ramah-pengguna ini memungkinkan Anda untuk mengelola file media dan memberi akses secara mudah ke berbagai pemutar, seperti Radio FM dan Windows Media Player.

#### ● **Menjelajah**

Anda dapat mengakses Internet menggunakan Internet Explorer. Selain itu, program O2 Connect akan menghubungkan Anda ke situs O2 (**seeo2.com**) dan memberi Anda pembaruan perangkat lunak terkini.

#### ● **Panggilan Video**

Anda dapat membuat panggilan video dengan menekan tombol **Panggilan Video**.

# Layanan dan Dukungan

Untuk informasi lebih lanjut tentang telepon O<sub>2</sub> PDA, jawaban Pertanyaan Umum, dokumentasi, dan peningkatan kemampuan perangkat lunak, kunjungi www.seeO2.com.Anda juga dapat mendaftar secara online untuk menerima informasi tentang pembaruan dan promosi.

Jika Anda memiliki pertanyaan atau saran lebih lanjut, masuklah ke www.seeO<sub>2</sub>.com/contactus untuk mengisi formulir yang sesuai, dan tim dukungan online kami akan menghubungi Anda.

Atau, Anda dapat menghubungi kami untuk memperoleh bantuan. Untuk daftar lengkap nomor telepon layanan pelanggan di wilayah Anda, lihat Kartu Garansi O2 Anda

# Perawatan Telepon

#### ● **Penanganan**

Jangan biarkan perangkat berada di tempat yang sangat lembab dan jangan pegang dengan tangan yang basah.

#### ● **Pembersihan**

- Jangan sekali-kali meletakkan O2 Xda Flame menghadap ke bawah karena layarnya dapat mudah tergores.
- Matikan telepon, kemudian seka dengan kain yang lembab (Tidak basah). Jangan gunakan cairan pembersih.
- Gunakan penyeka berbahan katun untuk membersihkan lensakamera.

#### ● **Penyimpanan**

- Hindari suhu ekstrim.
- Layar bersifat rapuh dan bisa rusak jika dipaksa masuk ke dalam ruang yang sempit.

# Pertanyaan Umum

#### **Mengapa telepon saya tidak mau hidup jika saya menekan tombol daya?**

Jika Anda tidak cukup lama menekan tombol, atau telepon mati karena tingkat daya baterai terlalu rendah untuk membuat panggilan, isi kembali beterai hingga penuh.

#### **Bagaimana saya menonaktifkan tampilan layar atau membangunkan telepon?**

Tampilan layar akan aktif atau nonaktif setiap kali Anda menekan tombol daya. Jika Anda menekan terus tombol daya, telepon akan nonaktif atau aktif, tergantung pada status aktifnya.

#### **Telepon saya akan menampilkan 'Insert SIM', apakah maksudnya?**

Anda harus memasukkan kartu SIM sebelum dapat menggunakan telepon. Jika kartu telah terpasang, keluarkan dan bersihkan area yang kosong dengan kain bersih, kemudian masukkan lagi kartu tersebut.

#### **Telepon saya menampilkan 'INVALID or missing SIM card', apakah maksudnya?**

Telepon dalam keadaan SIM-terkunci, dan tidak akan menerima kartu SIM yang dimasukkan. Masukkan kartu SIM yang benar atau hubungi operator jaringan Anda.

#### **Telepon saya menampilkan 'EMER-GENCY ONLY', apakah maksudnya?**

Kartu SIM Anda tidak terpasang atau tidak dikonfigurasi secara benar, atau Anda berada di luar jangkauan jaringan.

### **Telepon saya menampilkan 'NO NETWORK', apakah maksudnya?**

Anda berada di luar jangkauan jaringan

atau tidak terdapat jalur yang bersih ke pemancar. Jika Anda berada di dalam sebuah bangunan, pindahlah ke arah jendela. **Beberapa panggilan tidak diproses. Apa yang terjadi?**

Pembatasan panggilan telah diatur untuk membatasi penggunaan telepon. Periksa status pembatasan panggilan dan batalkan bila perlu.

#### **Seseorang lainnya menerima panggilan saya. Apa yang terjadi?**

Fitur Penerusan Panggilan mungkin telah diaktifkan. Batalkan semua fungsi penerusan bila perlu.

#### **Dapatkah saya mengirim dan menerima e-mail serta menjelajah Internet Bergerak pada telepon saya?**

Ya. Telepon Anda memiliki kemampuan Web yang artinya Anda dapat mengakses Internet dari telepon Anda. Untuk mengirim dan menerima e-mail, lihat panduan pengguna atau hubungi Layanan Pelanggan O2.

#### **Bagaimana saya mengeluarkan kartu micro-SD dari adaptor SD?**

Slot kartu pada telepon ini didesain untuk kartu micro-SD. Untuk mengeluarkan kartu micro-SD dari adaptor kartu SD, pegang adaptor kartu tersebut dengan satu tangan, angkat perlahan bagian ujungnya, kemudian tarik.

#### **Di manakah saya dapat memeriksakan masalah pada telepon saya?**

Tekan **Start** > **Programs > Self Diagnostics** untuk menjalankan tes diagnostik pada sistem Anda.

Atau, siapkan kartu garansi dan telepon Anda, kemudian hubungi dealer setempat.

الخدمة والدعم

للحصول على المزيد من المعلومات حول هاتف 2O والمساعد وإجابات الأسئلة الشائعة والوثائق وترقيات البرامج، برجاء زيارة موقع com2.seeO.www. تستطيع التسجيل على الإنترنت للحصول على المعلومات المتعلقة بالتحديثات والعروض الترويجية.

إذا كان لديك أي استفسارات إضافية أو تعليق، برجاء تسجيل الدخول إلى الرابط contactus/com2.seeO.www لملء النماذج الخاصة بذلك وسيرد عليك فريق الدعم الفوري في أقرب فرصة.

ً فضلا عن ذلك، تستطيع الاتصال بنا للحصول على المساعدة. للحصول على قائمة كاملة بأرقام خدمة العملاء المتوافرة في منطقتك، برجاء الرجوع إلى بطاقة ضمان 2O

● **التخزين**

– تجنب تعرض الجهاز لدرجات الحرارة العالية. – الشاشة هشة ويمكن أن تتعرض للتلف إذا تم

– دفعها في أماكن ضيقة.

# العناية بالهاتف

#### ● **التناول**

يجب عدم تعرض الجهاز إلى الرطوبة الشديدة وعدم تناوله بإيدي مبتلة.

#### ● **التنظيف**

- يجب عدم وضع هاتف Flame Xda 2O – بحيث يكون وجهه لأسفل حيث يمكن أن تتعرض – الشاشة للخدش بسهولة.
- أوقف تشغيل الهاتف وامسحه باستخدام قطعة – قماش جافة (وليست رطبة). يجب عدم استخدام – المواد المذيبة.
	- استخدم قطعة قطن لتنظيف عدسة الكاميرا.

## الأسئلة الشائعة

### **لماذا لا يعمل الهاتف عندما اضغط على مفتاح الطاقة؟**

إما أنك لم تضغط على المفتاح لفترة طويلة كافية أو يتوقف تشغيل الهاتف لأن مستوى طاقة البطارية منخفض للغاية لدرجة لا يمكن معها إجراء المكالمات. أعد شحن البطارية بالكامل.

### **كيف أستطيع إيقاف تشغيل عرض الشاشة أو إيقاظ الهاتف؟**

يتم تشغيل أو إيقاف عرض الشاشة في كل مرة يتم فيها الضغط لفترة قصيرة على زر الطاقة. عند الضغط لفترة طويلة، يتم تشغيل أو إيقاف الهاتف، وذلك حسب الحالة الراهنة.

### **يعرض الهاتف رسالة "SIM Insert"، ما المقصود بهذه الرسالة؟**

يجب إدخال بطاقة SIM قبل أن تتمكن من استخدام الهاتف. إذ كانت بطاقة SIM مركبة بالفعل، ففكها ونظف المنطقة الفارغة باستخدام قطعة قماش جافة، ثم أدخلها مرة أخرى.

#### **يعرض الهاتف رسالة "or INVALID card SIM missing"، ما المقصود بهذه الرسالة؟**

تم قفل بطاقة SIM الخاصة بالهاتف ولن يقبل الهاتف بطاقة SIM التي تم إدخالها. ركب بطاقة SIM أو اتصل بمشغل الشبكة.

### **يعرض الهاتف رسالة "EMERGENCY ONLY"، ما المقصود بهذه الرسالة؟**

لم يتم تركيب أو تهيئة بطاقة SIM بشكل جيد أو أنك خارج نطاق تغطية الشبكة.

**يعرض الهاتف رسالة "NETWORK NO"، ما المقصود بهذه الرسالة؟**

أنت خارج نطاق تغطية الشبكة أو لا يوجد مسار واضح لجهاز الإرسال. إذا كنت داخل مبنى، حاول الاتجاه نحو النافذة.

### **لا يمكن إجراء بعض المكالمات. ما الخطأ الذي يمنع ذلك؟**

تم إعداد منع مكالمات لتقييد استخدام الهاتف. تأكد من حالة حظر المكالمات وقم بإلغائها عند الضرورة.

### **يتلقى شخص آخر المكالمات الخاصة بي. ما الخطأ الذي يؤدي إلى ذلك؟**

من الممكن أن يكون قد تم تنشيط ميزة توجيه المكالمات. ألغ وظيفة توجيه المكالمات عند الضرورة.

### **هل استطيع إرسال واستلام رسائل البريد الإلكتروني وتصفح الإنترنت عبر الهاتف؟**

نعم. يستطيع الهاتف الاتصال بالويب، ويعني ذلك أنك تستطيع الاتصال بالإنترنت عبر الهاتف. لمعرفة المزيد من المعلومات حول إرسال وتلقي رسائل البريد الإلكتروني، برجاء الرجوع إلى دليل المستخدم أو الاتصال بخدمة عملاء 2O.

#### **كيف استطيع إخراج بطاقة SD micro من مهايئ SD؟**

تم تصميم فتحة البطاقة بالهاتف لكي تستوعب بطاقات SD micro. لإخراج بطاقة SD micro من مهايئ بطاقة SD، برجاء حمل مهايئ بطاقة SD بيد واحدة؛ وارفع برفق طرف بطاقة SD micro واجذبها.

#### **كيف استطيع معرفة سبب الخطأ الذي حدث للهاتف؟**

#### **Start** > **Programs > Self** فوق انقر

**Diagnostics** لإجراء اختبارات التشخيص بالنظام. ً أو بدلا من ذلك جهز بطاقة الضمان والهاتف، واتصل بالوكيل المحلي.

# توصيل الطاقة

شغل هاتف Flame Xda 2O بالضغط على مفتاح الطاقة الموجود بالجزء العلوي من الهاتف. تظهر شاشة الترحيب وتطالبك بإجراء اختبار ضبط ومعايرة شاشة العرض اللمسية.

أدخل رقم PIN لبطاقة SIM/USIM إذا طُلب منك ذلك. تستطيع تشغيل/ تعطيل أو تغيير رقم PIN لبطاقة .O2 Xda Flame بهاتف الخاصة SIM/USIM

### **برجاء ملاحظة**

في حالة إدخال رقم PIN خطأ ثلاث مرات، يتم إقفال بطاقة USIM/SIM ً تلقائيا. لإلغاء قفل بطاقة USIM/SIM، اتصل بمزود الخدمة.

لنسخ الأسماء الموجودة ببطاقة USIM/SIM إلى الهاتف، انقر فوق الاسم المطلوب من **Contacts** وانقر فوق **.Menu > Copy Contact**

مزامنة البيانات

تم تصميم هاتف Flame Xda 2O لكي يكمل الكمبيوتر كجهاز مساعد بحيث يمكن مزامنة المعلومات بين كمبيوتر أو ملقم وهاتف Microsoft® Exchange ServerTM .O<sub>2</sub> Xda Flame

- ً أولا ثبت برنامج 4.2 ActiveSync أو إصدار
	- أحدث على جهاز الكمبيوتر الشخصي.
- حدد نوع الاتصال بين هاتف Flame Xda 2O والكمبيوتر: كابل USB أو بلوتوث أو اتصال عن طريق الأشعة تحت الحمراء.
- حدد نوع المعلومات (Contacts أو Calendar أو Task أو Note أو Email Outlook (التي ترغب
	- في مزامنتها.
	- ابدأ مزامنة المعلومات.

التوصيل

يشتمل هاتف Flame Xda 2O على وظائف شبكات تتيح لك الاتصال بالإنترنت أو الشبكة الداخلية باستخدام أساليب مختلفة: WCDMA / GPRS وبلوتوث وشبكة الاتصال

اللاسلكية وبطاقة الشبكة وملقم Client Server Terminal.

# التشغيل والانطلاق

إذا صادف ورأى أصدقاؤك هذا الجهاز الجديد الرائع، فربما يتسألون: "ما الذي يميز هذا الهاتف؟" حسن

#### ● **الاتصال الأساسي**

اضغط على مفتاح المكالمات للدخول إلى شاشة Dialer Phone حتى يستطيع هاتف Flame Xda 2O إجراء/ تلقي المكالمات.

#### ● **الرسائل**

يدعم هاتف Flame Xda 2O كل أنواع خدمة الرسائل الرئيسية: SMS وMMS والدردشة والبريد الصوتي والبريد الإلكتروني وخدمات MSN، مما يتيح لك استخدام المجموعة الكاملة لوسائل الاتصال.

#### ● **الصور ومقاطع الفيديو**

تتيح لك الكاميرا الرقمية المدمجة التقاط الصور الفوتوغرافية والتقاط مقاطع الفيديو بمصاحبة الصوت. تستطيع تخزين الصور في ألبوم الصور وإرسالها عبر رسالة MMS أو بريد إلكتروني.

#### **O2 MediaPlus واجهة**●

تتيح لك هذه الواجهة سهلة الاستخدام إدارة ملفات الوسائط بسهولة وتتيح الوصول إلى برامج تشغيل مختلفة مثل راديو إف إم وبرنامج .Windows Media Player

### ● **التصفح**

تستطيع الوصول إلى الإنترنت باستخدام Internet Explorer. علاوة على ذلك، يربطك برنامج Connect 2O بالصفحة الرئيسية لشركة 2O**) com2.seeo (**ويتيح لك الحصول على آخر تحديثات البرامج.

#### ● **مكالمات الفيديو**

تستطيع إجراء مكالمات الفيديو بالنقر فوق زر **مكالمات الفيديو**.

استعد للانطلاق **الآن أنت بحاجة إلى أكثر من مجرد**

### **تركيب بطاقة USIM/SIM والبطارية لأول مرة.**

قبل تركيب بطاقة USIM/SIM تأكد من إيقاف تشغيل هاتف Flame Xda 2O ومن أنه غير متصل بأي مصدر للطاقة عبر كابل USB أو مهايئ التيار المتردد.

.١ حرك غطاء البطارية برفق بجذب المشبك لأسفل ثم ارفع الغطاء الخلفي في الاتجاه الموضح أدناه.

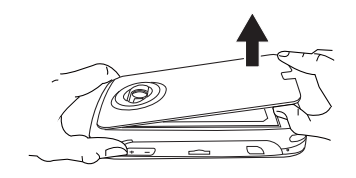

.٢ قم بفك قفل حامل بطاقة USIM/SIM بدفعه تجاهك ورفعه لأعلى.

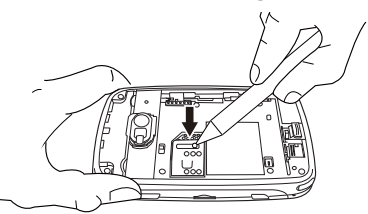

.٣ ركب بطاقة USIM/SIM بحيث يكون وجه الجزء الذهبي لأسفل والجزء المقصوص لليسار.

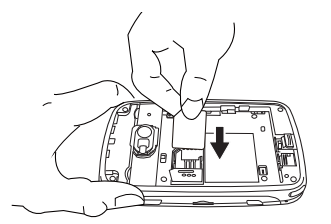

.٤ اضغط برفق لأسفل على حامل بطاقة USIM/SIM واقفله كما هو موضح. تأكد من أن الحامل لا يرجع للخلف.

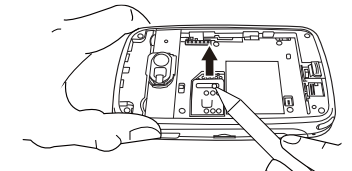

.٥ حرك البطارية إلى مكانها بحيث يكون وجه أطراف التوصيل الذهبية لأسفل وبعيدًا عنك. ادفع الحافة الخلفية حتى تستقر في مكانها.

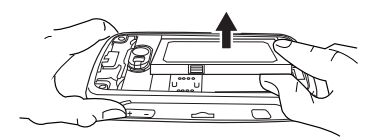

### **القراءة فقط. هيا استخدم يديك، ولنبدأ إعداد الهاتف لبدء استخدامه.**

.٦ بمجرد تركيب البطارية، ادفع الجانب بحيث يكون اتجاهه ناحيتك ولأسفل حتى يستقر في مكانه (**١**). حرك المشبك (**٢**) إلى يمين تجويف البطارية وفي اتجاه البطارية.

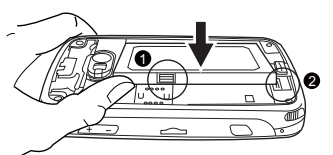

.٧ ركب الغطاء مرة أخرى في مكانه واضغط عليه لأسفل حتى يستقر في مكانه بإحكام.

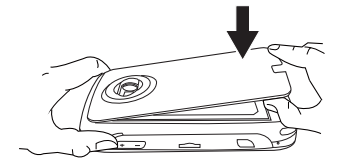

ملاحظة: اعكس العملية لإخراج البطارية وبطاقة .SIM/USIM

#### **شحن البطارية**

لا تكون البطارية كاملة الشحن عند استلامها. يتطلب الأمر حوالي ٤ ساعات حتى يكتمل شحن بطارية جديدة أو بطارية نفدت طاقتها.

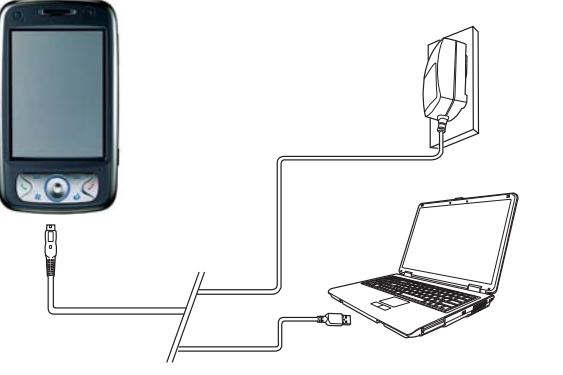

- **مهايئ تيار متردد عام:** صل شاحن البطارية بمقبس طاقة ملائم ووصل الشاحن في وحدة توصيل التيار الموجودة بهاتف Flame Xda 2O.
- **كابل USB:** صل هاتف Flame Xda 2O بمنفذ USB الموجود بجهاز الكمبيوتر باستخدام كابل USB المرفق كما هو موضح أعلاه.

## الجولة الشاملة الثانية

**نظام تشغيل Windows قياسي**

![](_page_30_Figure_2.jpeg)

- **قائمة ابدأ بنظام تشغيل Windows** ● اضغط على هذا المفتاح لتشغيل قائمة ابدأ.
	- **منطقة الحالة والرموز**

للإشارة إلى الوضع الحالي وعرض رموز الإخطار.

● **شاشة العرض الرئيسية**

● حسب الوضع أو البرنامج الحالي، تعرض هذه المنطقة أهم ● المميزات التي يتيحها الوضع. في شاشة اليوم، تحتوي هذه الشاشة على اختصارات لبرامج معينة.

### ● **شريط الأوامر**

حسب الوضع، تحتوي هذه المنطقة على مميزات

![](_page_30_Figure_10.jpeg)

مختلفة مثل لوحة الإدخال أو الأوامر لإنشاء أو تعديل الملفات.

### ● **القائمة المنبثقة**

يتيح لك ذلك الوصول سريعًا إلى أحد العناصر . انقر ● فوق الرمز وانقر مرة أخرى لتنفيذ الإجراء. للإلغاء، انقر فوق أماكن أخرى بالشاشة.

### **تعرض شاشة اليوم المعلومات التالية:**

![](_page_30_Picture_464.jpeg)

## الجولة الشاملة الأولى

![](_page_31_Picture_1.jpeg)

#### **.١ مفتاح التسجيل**

اضغط لفترة طويلة على هذا المفتاح لتسجيل مفكرة صوتية. اضغط على هذا المفتاح وحرره على الفور للوصول إلى **المفكرات.**

#### **.٢ خرج التليفزيون**

لعرض الصور على تليفزيون أو على جهاز عرض، وصل القابس وكابل خرج التليفزيون هنا.

#### **.٣ منفذ الأشعة تحت الحمراء**

يتيح لك هذا المنفذ تبادل الملفات أو البيانات ً مع أجهزة أخرى لاسلكيا. بالإضافة إلى ذلك، في حالة تثبيت وتنشيط برنامج التطبيق لوظيفة وحدة التحكم عن بعد، سيكون منفذ الأشعة

![](_page_31_Picture_8.jpeg)

تحت الحمراء هو منفذ الإرسال للأجهزة المنزلية الكهربية (مثل التليفزيون أو جهاز تشغيل أقراص DVD وما إلى ذلك). **.٤ مفتاح الإدارة اللاسلكية**

ً للوصول سريعا إلى قائمة الإدارة اللاسلكية.

#### **.٥ مفتاحا مستوى الصوت**

اضغط لأعلى/ لأسفل لزيادة/ تقليل مستوى الصوت .

### **.٦ فتحة بطاقة SD Micro**

أدخل بطاقة SD Micro هنا. هذا ملحق اختياري. **.٧ مفتاح الكاميرا والفيديو**

اضغط على هذا المفتاح لتشغيل وظيفة الكاميرا والتقاط صور أو فيديو بجودة عالية.

![](_page_31_Picture_16.jpeg)

![](_page_31_Picture_17.jpeg)

### **.٨ إعادة ضبط البرامج**

اضغط هنا باستخدام قلم التأشير لإعادة ضبط برامج الهاتف. **.٩ قلم التأشير وحامل قلم التأشير**

### مكان تخزين لقلم التأشير في حالة عدم

استخدامه. **.١٠ زر الطاقة**

ضغطة قصيرة: للدخول إلى وضع السكون. ضغطة طويلة: لتشغيل/ إيقاف الهاتف.

#### **.١١ موصل USB الصغير**

استخدم هذا الزر لمزامنة المعلومات مع كمبيوتر سطح المكتب ونقل البيانات أو شحن البطارية.

### **.١٢ مقبس سماعة الأذن**

وصل السماعة الاستريو واستمع إلى برامج راديو إف إم أو الملفات الصوتية أو استخدام طاقم التحدث اللاسلكي الخاص بالهاتف.

### **برجاء ملاحظة أنك**

تستطيع الضغط على زر الطاقة للدخول إلى وضع السكون ووضع القفل لتفادي تنشيط اللوحة اللمسية/ لوحة المفاتيح دون قصد.

# الجولة الشاملة الأولى **قبل الشروع في استخدام الجهاز،**

![](_page_32_Picture_1.jpeg)

### **.١ مؤشر لمبة بيان الحالة**

يوضح مؤشر لمبة بيان الحالة وضع الهاتف من خلال الإضاءة بألوان مختلفة؛ الضوء الكهرماني الثابت: يدل على أن الهاتف قيد الشحن. الضوء الأخضر: يدل على اكتشاف شبكة الهاتف المحمول. الضوء الأزرق: يدل على تشغيل خاصية بلوتوث. الضوء البرتقالي: يدل على تشغيل شبكة الاتصال المحلية اللاسلكية.

## ُستخدم لإجراء مكالمات الفيديو. **.<sup>٢</sup> كاميرا CMOS VGA** ت

#### **.٣ شاشة لمسية**

استخدم قلم التأشير لتحديد العناصر الموجودة على

## الشاشة.<br>٤ - **لوحة التنقل**.

ً **.<sup>٤</sup> لوحة التنقل** اضغط على هذه اللوحة للتنقل لأعلى ولأسفل، يمينا ويساراً عبر أي من القوائم المنسدلة أو تعليمات<br>إلمان من أكثر المن البرامج؛ وأكد العنصر الذي قمت بتحديده بالضغط على الزر الأوسط.

اضغط على هذا ً الزر للوصول سريعا إلى القوائم **.<sup>٥</sup> مفتاح الاختيار الأيمن** الموجودة على يمين الشاشة.

### **هيا بنا نتعرف على الهاتف.**

![](_page_32_Picture_13.jpeg)

### **.٦ مفتاح الإنهاء**

اضغط على هذا الزر لإنهاء مكالمة أو للخروج من أحد التطبيقات.<br>٧. **مفتاح التر اسل** 

يتيح هذا المفتاح الوصول السريع لتطبيق التراسل. **.<sup>٧</sup> مفتاح التراسل**

اضغط على هذا المفتاح للوصول إلى قائمة ابدأ. **.<sup>٨</sup> قائمة ابدأ بنظام تشغيل Windows**

#### **.٩ مفتاح الاتصال** اضغط على هذا المفتاح لإجراء أو استقبال

المكالمات أو لتشغيل شاشة الهاتف.

### **.١٠ مفتاح الاختيار الأيسر**

اضغط ً على هذا المفتاحللوصول سريعا إلى

#### القوائم الموجودة على يسار الشاشة. **.١١ عدسة الكاميرا**

تدعم كاميرا CMOS الصور الفوتوغرافية الملونة بدقة ٢ ميجا بكسل وتسجيل الفيديو عالي الجودة.

#### **.١٢ غطاء البطارية**

لإخراج البطارية أو استبدالها، ادفع وأخرج غطاء البطارية.

ضوء فلاش أبيض وامض. **.<sup>١٣</sup> ضوء الفلاش**

مرآة لمعاينة الصور الشخصية. **.<sup>١٤</sup> مرآة الصور الشخصية**

محتويات العبوة

● **هاتف Flame Xda 2O**—هاتف الجيب ● المحمول الذي يعتمد على نظام التشغيل Windows .

![](_page_33_Picture_2.jpeg)

● **قلم التأشير** — لتشغيل الشاشة اللمسية.

![](_page_33_Picture_4.jpeg)

![](_page_33_Picture_5.jpeg)

● **مهايئ تيار متردد عام** — لشحن بطارية هاتف Flame Xda 2O. يأتي مزود بـ٤ مقابس قابلة للفك لتلائم احتياجاتك.

![](_page_33_Picture_7.jpeg)

### ● **سماعة رأس استريو سلكية عالية الجودة** — تستطيع استخدامها للرد على المكالمات أو إنهائها أو التبديل بينها بالضغط

على الزر الموجود بالسماعة أو الاستماع إلى الموسيقى أو الاستماع إلى برامج راديو إف إم.

![](_page_33_Picture_10.jpeg)

● **كابل خرج صوت/ فيديو التليفزيون** — لتوصيل هاتف بأجهزة O2 Xda Flame التليفزيون أو شاشات العرض.

![](_page_33_Picture_12.jpeg)

● **دليل المستخدم**

![](_page_33_Picture_14.jpeg)

#### ● **كابل USB مصغر**— لتوصيل هاتف بالكمبيوتر O2 Xda Flame خاصتك.

● **اسطوانة مضغوطة لبدء التشغيل** — تحتوي على كافة البرامج الضرورية لهاتف Flame Xda 2O، بما في ذلك برنامج 4.2 ActiveSync.

![](_page_33_Picture_17.jpeg)

![](_page_33_Picture_18.jpeg)

● **كابل توصيل USB**— لتوصيل أقراص ذاكرة USB .O2 Xda Flame بهاتف

**● شهادة ضمان محدود**<br>— برجاء قراءة الضمان بعناية. حيث يحتوي على كل معلومات الضمان الخاص بهاتف .O2 Xda Flame

![](_page_33_Picture_20.jpeg)

\*قد تغير شركة 2O ً مستقبلا محتويات العبوة الخاصة بهاتف Flame Xda 2O. الصور الواردة في هذا الدليل ماهي إلا صور توضيحية لمحتويات العبوة؛ \*وقد تختلف المحتويات الفعلية بعض الشيء عن هذه الصور.

![](_page_34_Picture_0.jpeg)

**استمتع بكل ما تريد!**

تعرف على المزيد مما يمكنك القيام به مع هاتف Flame Xda. بما يتسم به من تقنية GPU 5500® GoForce® NVIDIA، يعتبر هاتف Flame Xda 2O ً جهازا ً شاملا ً محمولا متعدد الوظائف - فهو كاميرا فوتوغرافية وكاميرا فيديو ومشغل أفلام ومركز موسيقى ووحدة ألعاب. تستطيع الآن الاستمتاع بـ:

• مقاطع فيديو بجودة أقراص الفيديو الرقمية المضغوطة (DVD(

**مع GoForce 3D** • موسيقى بجودة فائقة

**الآن**

- صور فوتوغرافية حادة تنبض بالحياة
	- وحدة ألعاب ثلاثية الأبعاد
- ساعات من الوسائط المتعددة مع استخدام قدر أقل من طاقة البطارية

![](_page_34_Picture_8.jpeg)

![](_page_34_Picture_9.jpeg)

الصور التي تبين رسومات GoForce مأخوذة من لعبة "Siege "الموجودة بهاتف Flame Xda.

![](_page_34_Picture_11.jpeg)

![](_page_34_Picture_12.jpeg)

![](_page_34_Picture_13.jpeg)

### **سارع للفوز بجوائز رائعة!**

تتيح لك تقنية NVIDIA الاستمتاع بمشاركة المشاهد والأصوات الأجمل في حياتك. حيث يمكنك الآن تحميل الصور الفوتوغرافية ومقاطع الفيديو خاصتك على موقع Flame Xda الصغير على شبكة الإنترنت. للحصول على المزيد من التفاصيل حول العروض الترويجية، برجاء زيارة موقع:

### **www.SeeO2.com/flame**

ً التصويت على ليس هذا فحسب، بل يمكنك أيضا التصويت على<br>الصورة التي تعتقد أنها الأفضل، وستدخل أسبوعيًا الصورة التي تحصل على أكثر الأصوات في سحب نهائي للحصول على جوائز رائعة من NVIDIA.

![](_page_34_Picture_18.jpeg)

![](_page_34_Picture_19.jpeg)

![](_page_35_Picture_0.jpeg)

على شرائك هاتف O2 Xda Flame. خلال الجولة السريعة التالية ستتعرف على الوظائف الأساسية والمميزات الرئيسية لهاتف Flame Xda 2O.

![](_page_35_Picture_2.jpeg)

**١**